# **Chapter 2 B: Configuring a Network Operating System**

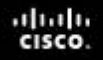

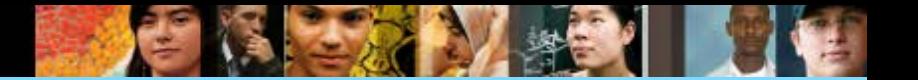

#### Configuring a Network Operating System

Someone (usually a technician) has to configure the NOS to detect and activate all devices connected so that the network will work as we want it to.

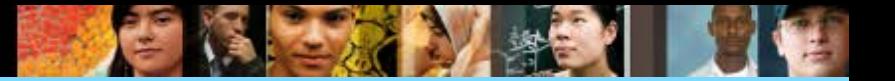

#### **Configuring a Network Operating System**

Services to devices are accessed using a command-line interface (CLI), via,

- the console port,
- the AUX port, or
- through telnet or SSH.

Once connected to the CLI, network technicians can make configuration changes to Cisco IOS devices.

This is done using Cisco commands.

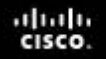

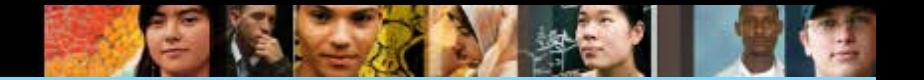

**The Command Structure IOS Command Structure**

Commands are entered at the prompt

Switch>

For example,

Switch>ping 192.168.10.5

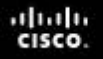

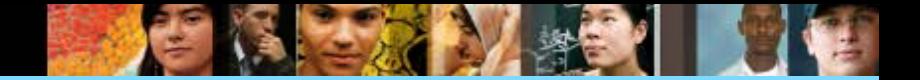

#### **The Command Structure IOS Command Structure**

#### A command line consists of:

- A command
- A space
- Keyword or argument

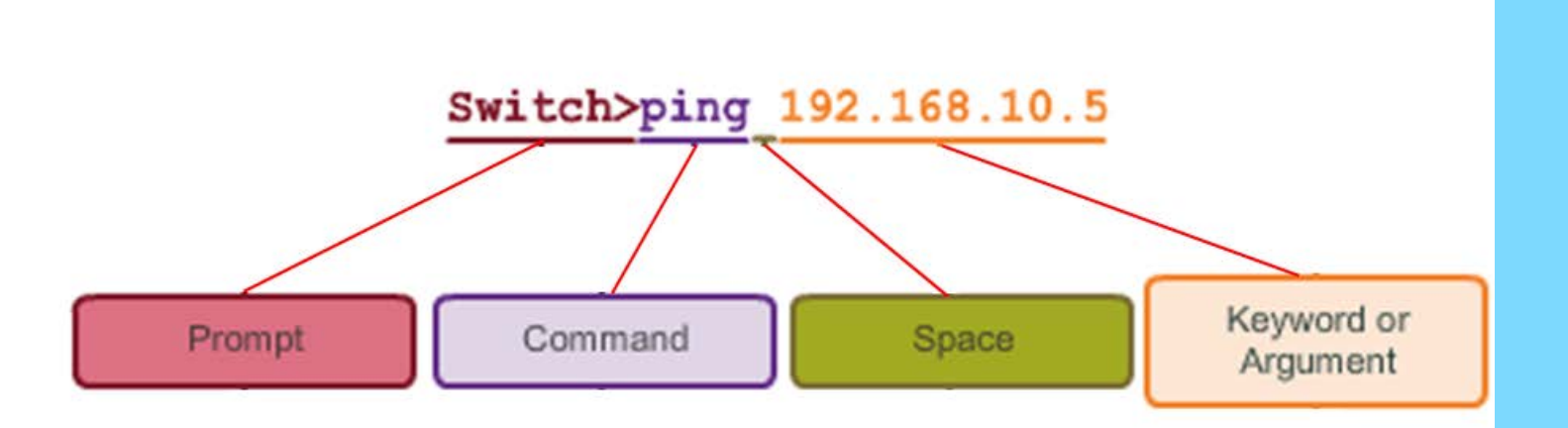

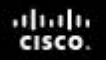

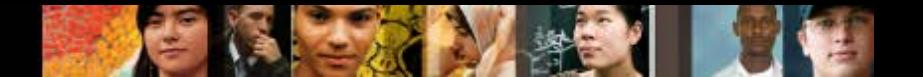

**The Command Structure Context-Sensitive Help**

> You have to be familiar with all the commands you need.

At the command prompt, you can check available commands using a few letters and a question mark.

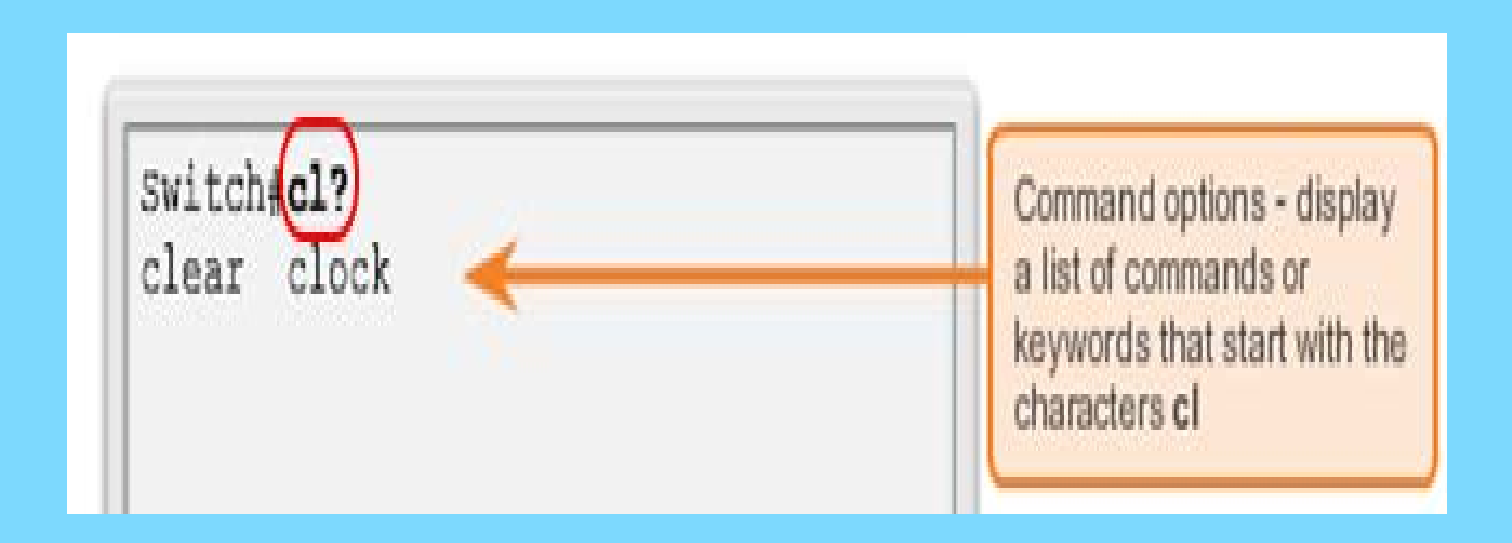

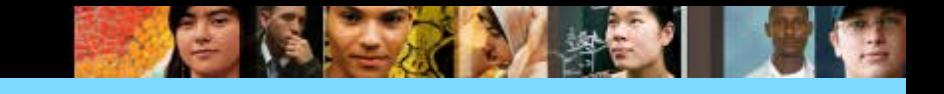

#### **The Command Structure Context-Sensitive Help**

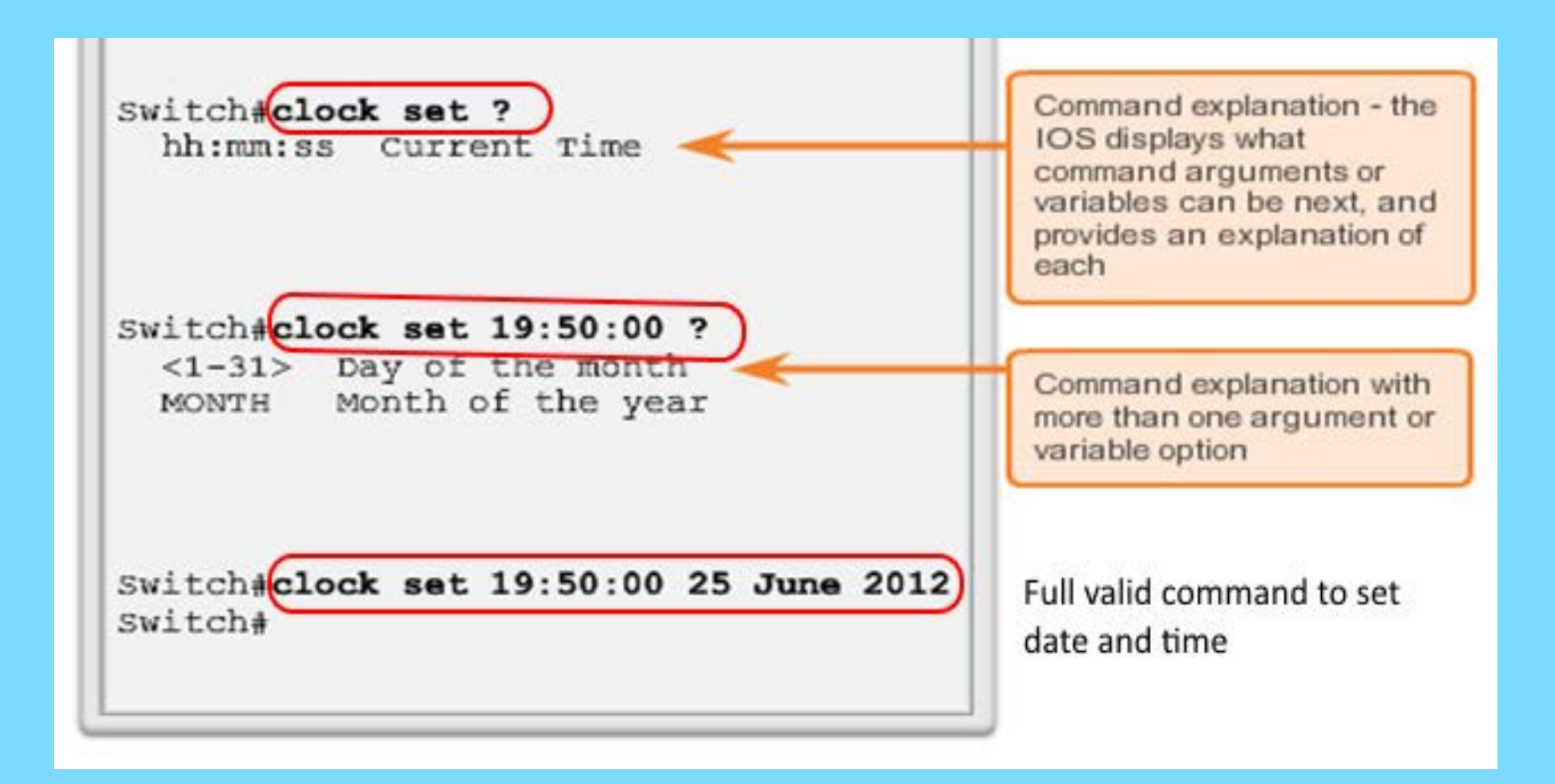

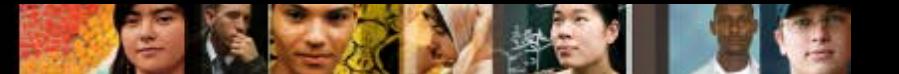

**The Command Structure Command Syntax Check**

> Commands at the CLI must follow a fixed, format recognized by the IOS. This is known as syntax. If not, a help message will be displayed.

Switch#>clock set

% Incomplete command.

Switch#clock set 19:50:00

Incomplete command.

The IOS returns a help message indicating that required keywords or arguments were left off the end of the command.

#### diale **CISCO**

### **The Command Structure Command Syntax Check**

## Switch#c

% Ambiguous command: 'c'

The IOS returns a help message to indicate that there were not enough characters entered for the command interpreter to recognize the command.

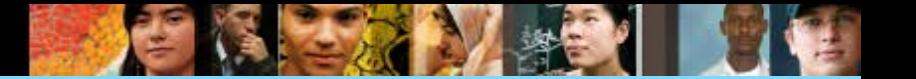

### **The Command Structure Command Syntax Check**

```
Switch#clock set 19:50:00 25 6
                                ×
% Invalid input detected at
                               \lambdamarker.
```
The IOS returns a "^" to indicate where the command interpreter can not decipher the command.

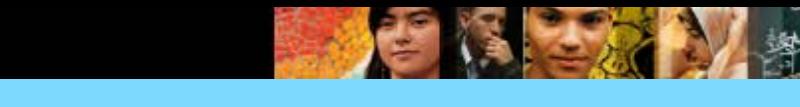

#### **The Command Structure Hot Keys and Shortcuts**

- **Tab –** Completes the remainder of a partially typed command or keyword.
- **Ctrl**-**R –** Redisplays a line.
- **Ctrl**-**A –** Moves to the beginning of the line.
- **Ctrl**-**Z –** Exits the configuration mode and returns to user EXEC.
- **Down Arrow –** Allows the user to scroll forward through former commands.
- **Up Arrow –** Allows the user to scroll backward through former commands.
- **Ctrl**-**shift**-**6 –** Allows the user to interrupt an IOS process such as **ping** or **traceroute**.
- **Ctrl**-**C –** Exits the current configuration or aborts the current command.

almla cisco

# **INGINISH EXamination Commands**

**IOS 'Show' Commands can provide information about the configuration, operation and status of parts of a Cisco switch or router**

- **- show version**
- **- show flash**
- **- show interfaces**
- **- show processes**
- **- show cdp neighbours**
- **- show arp**
- **- show mac-address-table**
- **- show vlan**
- **-show running-config**
- **- show startup-config**

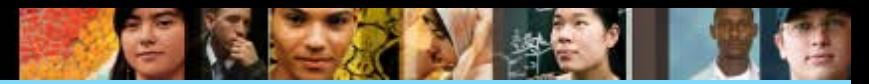

# **IOS Examination Commands 'Show' Commands**

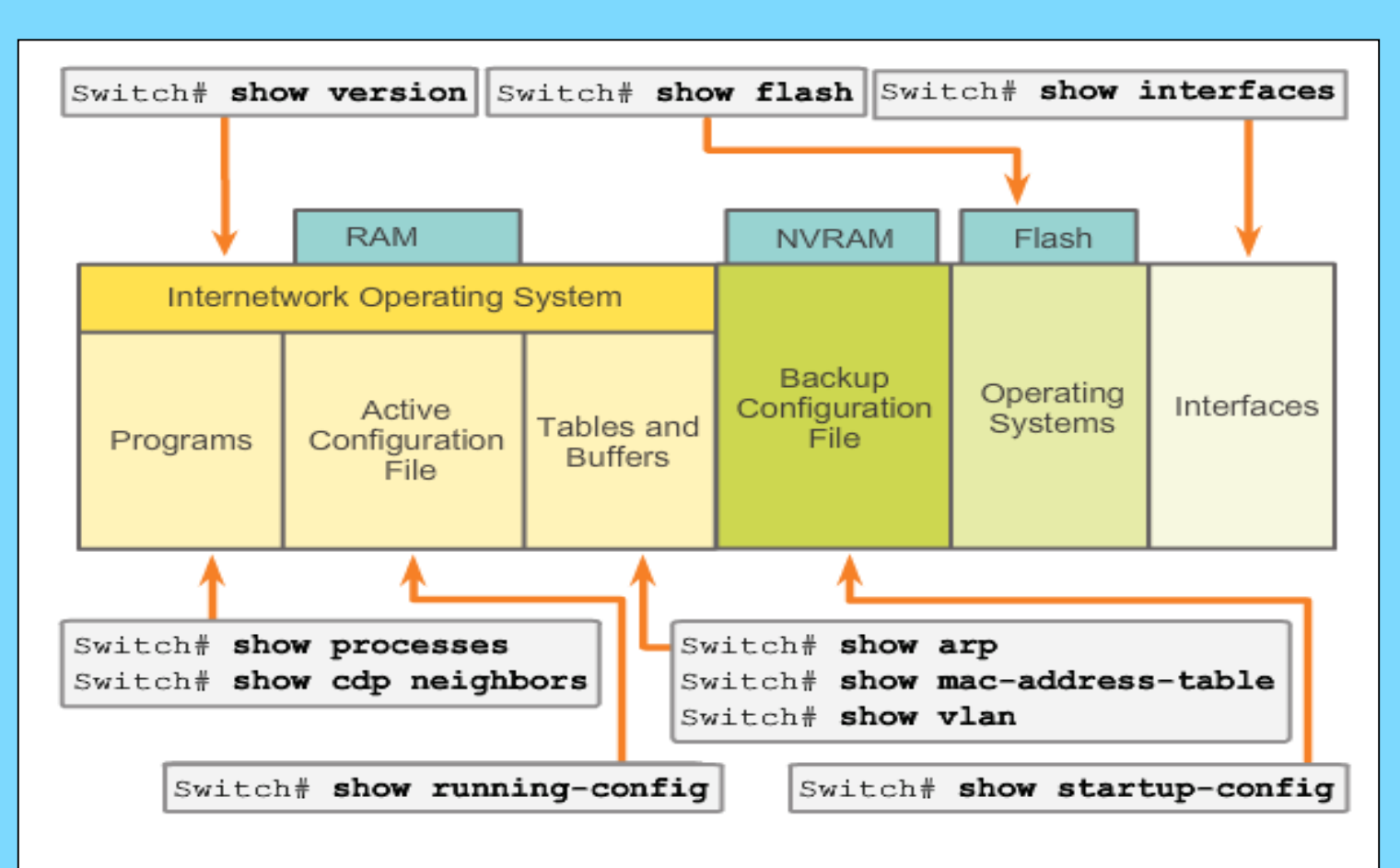

IOS show commands can provide information about the configuration, operation, and status of parts of a Cisco switch or router.

#### **The Command Structure The 'show version' Command**

Router# show version Cisco IOS Software, C1900 Software (C1900-UNIVERSALK9-M), Version 15.2(4)M1, RELEASE SOFTWARE (fc1) Technical Support: http://www.cisco.com/techsupport Copyright (c) 1986-2012 by Cisco Systems, Inc. Compiled Thu 26-Jul-12 19:34 by prod rel team ROM: System Bootstrap, Version 15.0(1r)M15, RELEASE SOFTWARE (fc1) cisco1941 uptime is 41 minutes Ξ System returned to ROM by power-on System image file is ""flash0:c1900-universalk9-mz.SPA.152- $4.M1.hin$ "" Last reload type: Normal Reload Last reload reason: power-on This product contains cryptographic features and is subject to United States and local country laws governing import, export, transfer and use. Delivery of Cisco cryptographic products does not imply third-party authority to import, export, distribute or use encryption.

Router# show version

dub CISCO.

#### **Hostnames The Switch**

aluth. CISCO

#### Let's focus on:

- **Creating a two PC network connected via a switch**
- **Setting a name for the switch**
- **Limiting access to the device configuration**
- **E** Configuring banner messages
- **Saving the configuration**

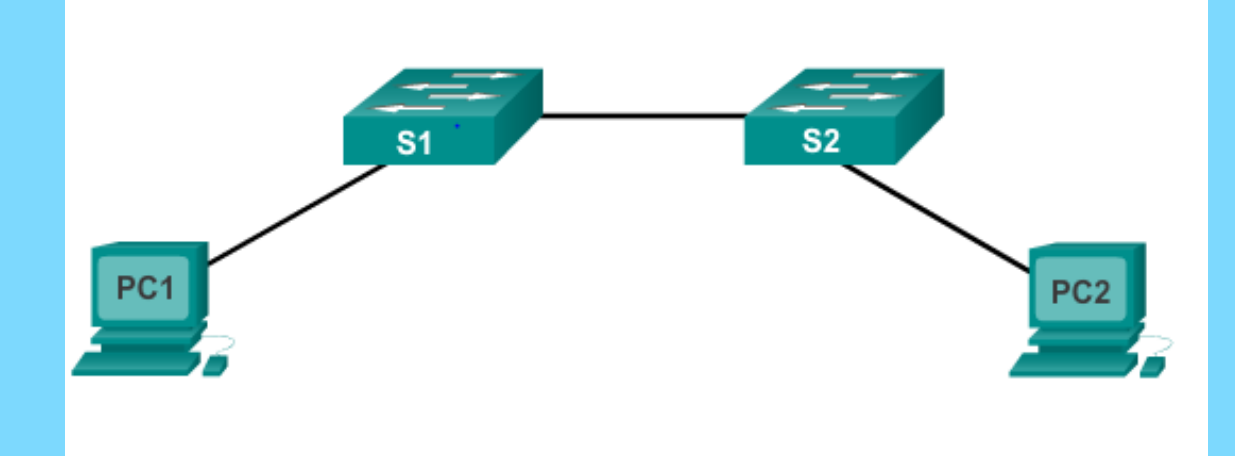

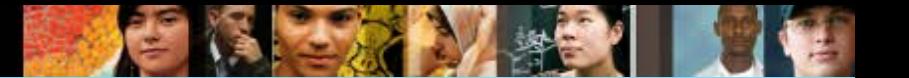

#### **Hostnames The Switch**

#### A network switch is a hardware that looks like this:

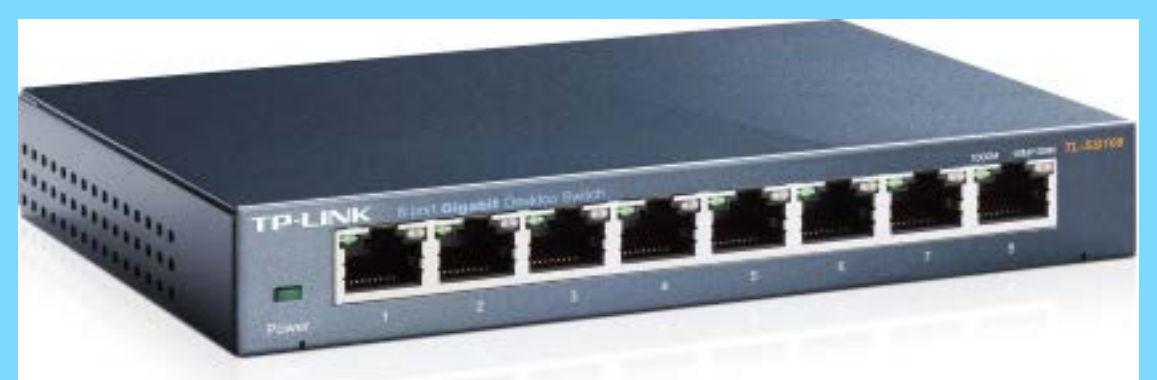

It is also known as a switch or switching hub. A network switch receives data, process and forward the data to the destination device that needs the data.

#### ahala

## **Hostnames Device Naming Convention**

Each device on a network requires a name.

Some guidelines for naming conventions:

- Start with a letter
- **Contains no spaces**
- **Ends with a letter or digit**
- Uses only letters, digits, and dashes
- **Be less than 64 characters in length**
- Eg Switch01, PC\_01, etc.

Without names, network devices are difficult to identify for configuration purposes.

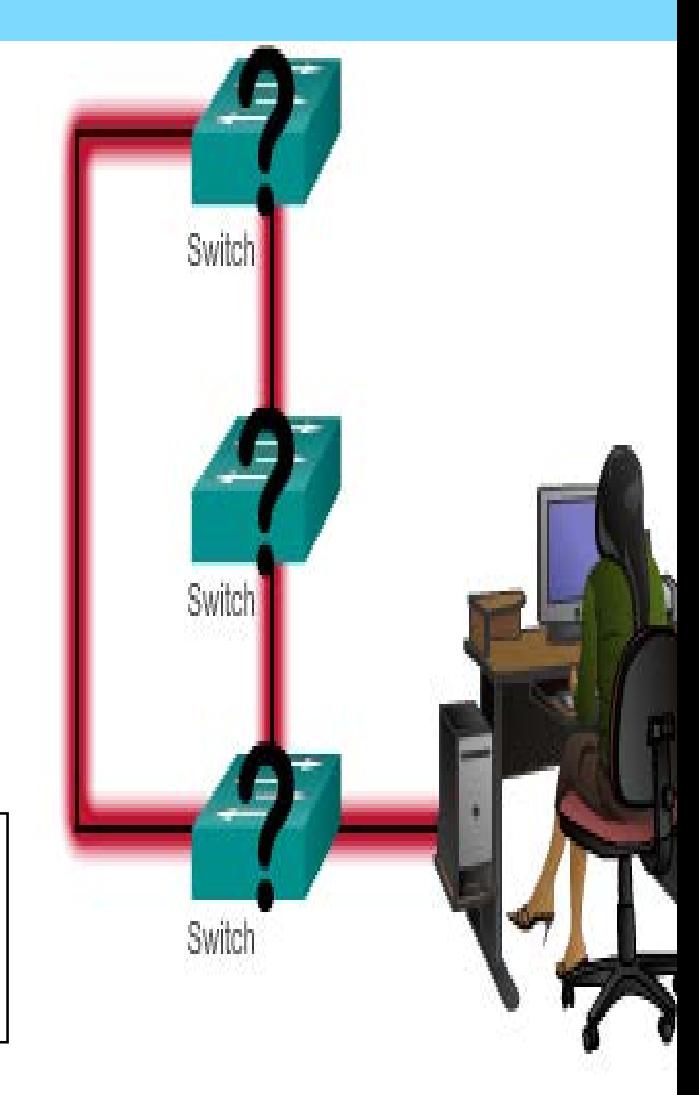

#### ahaha<br>cisco.

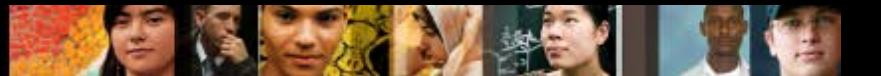

## **Hostnames Configuring Device Names**

Hostnames allow devices to be identified by network administrators over a network or the Internet.

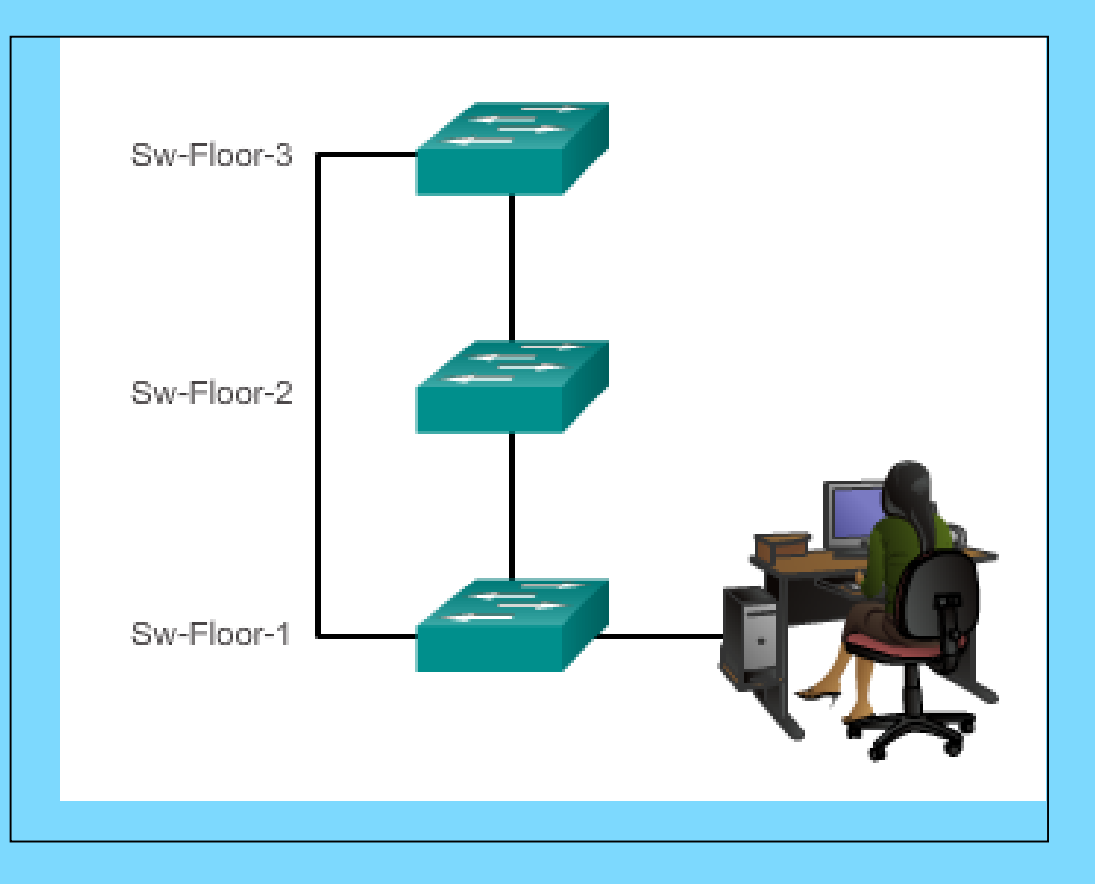

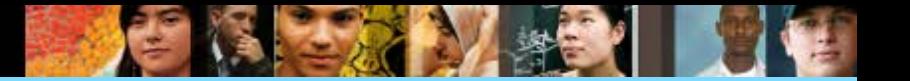

## **Hostnames Configuring Hostnames**

#### To configure a hostname, it can be done at the CLI.

#### Configure a Hostname

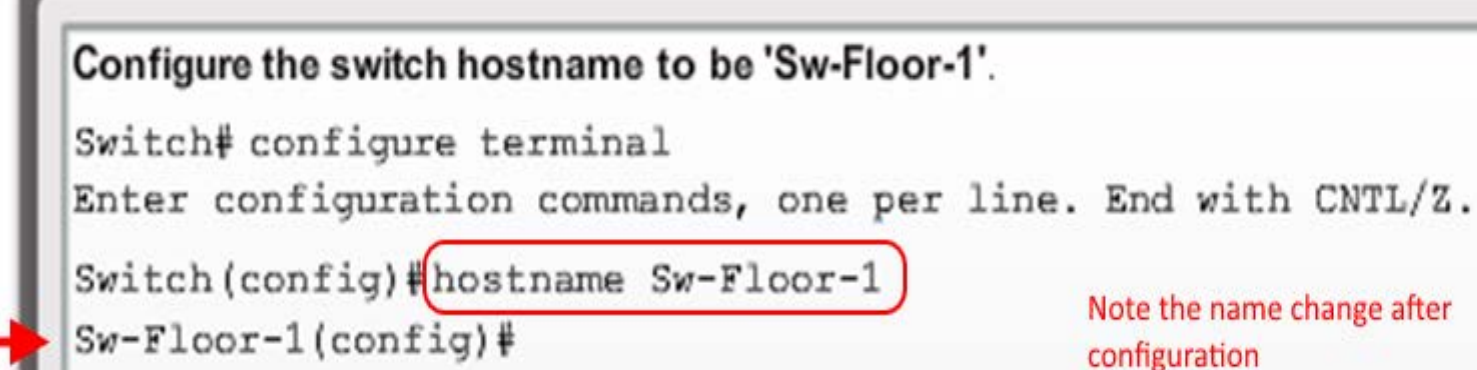

You successfully configured the switch hostname.

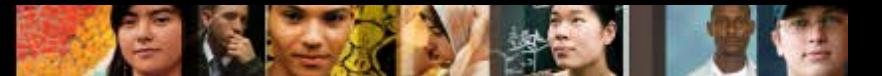

**Limiting Access to Device Configurations Securing Device Access**

Devices on a network can be secured by setting passwords for access control. This is to ensure that unauthorized personnel cannot meddle with the network devices.

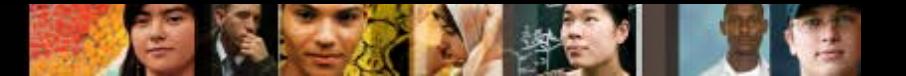

## **Limiting Access to Device Configurations Securing Device Access**

These are device access passwords commands:

- **enable password** Limits access to the privileged EXEC mode
- **enable secret** Encrypted, limits access to the privileged EXEC mode
- **Console password** Limits device access using the console connection
- **VTY password** Limits device access over Telnet

#### **Note**: In most of the labs in this course, we will be using simple passwords such as **cisco** or **class**.

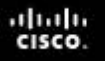

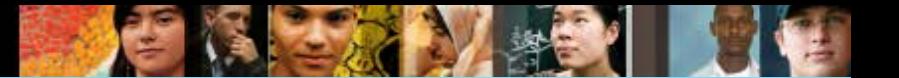

## **Limiting Access to Device Configurations Securing Privileged EXEC Access Mode**

- Use the '**enable secret'** command.
- This command provides greater security because the password is encrypted.

```
Sw-Floor-1>enableSw-Floor-1#
Sw-Floor-1#conf terminal
Sw-Floor-1 (config) #enable secret class
Sw-Floor-1 (config) #exitSw-Floor-1#
Sw-Floor-1#displaySw-Floor-1>enable
Password:
Sw-Floor-1#
```
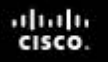

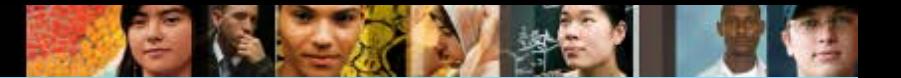

### **Limiting Access to Device Configurations Securing User EXEC Access**

- Console port must be secured; it reduces the chance of unauthorized personnel physically plugging a cable into the device and gaining device access.
- VTY ports allow access to a Cisco device via Telnet. The number of VTY lines supported varies with the type of device and the IOS version.
- **VTY** ports are virtual TTY ports, used to Telnet or SSH into the router over the network to make configuration changes or check the status. Most routers have five **VTY** ports, numbered 0 to 4.

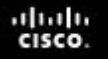

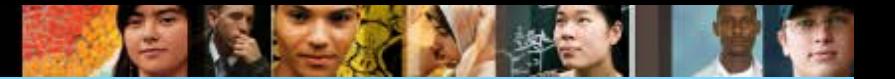

### **Limiting Access to Device Configurations Securing User EXEC Access**

#### **Example of commands to access a router :**

Sw-Floor-1(config)#line console 0 Sw-Floor-1(config-line) #password cisco Sw-Floor-1(config-line)#login Sw-Floor-1(config-line) #exit  $Sw-Floor-1$  (config) # Sw-Floor-1(config)#line vty 0 15 Sw-Floor-1(config-line)#password cisco Sw-Floor-1(config-line)#login Sw-Floor-1(config-line)#

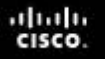

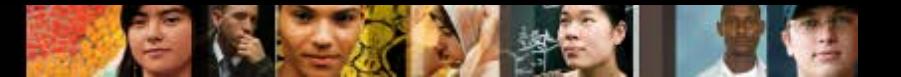

# **Limiting Access to Device Configurations Encrypting Password Display**

#### **Objective of service password-encryption**

- **Prevents passwords from showing up as plain text when viewing the configuration file**
- Keeps unauthorized individuals from viewing passwords in the configuration file
- Once applied, removing the encryption service does not reverse the encryption

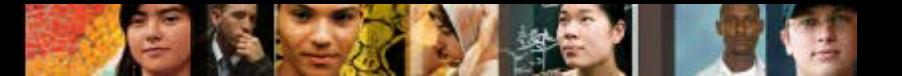

## **Limiting Access to Device Configurations Encrypting Password Display**

#### **Configuring Password Encryption**

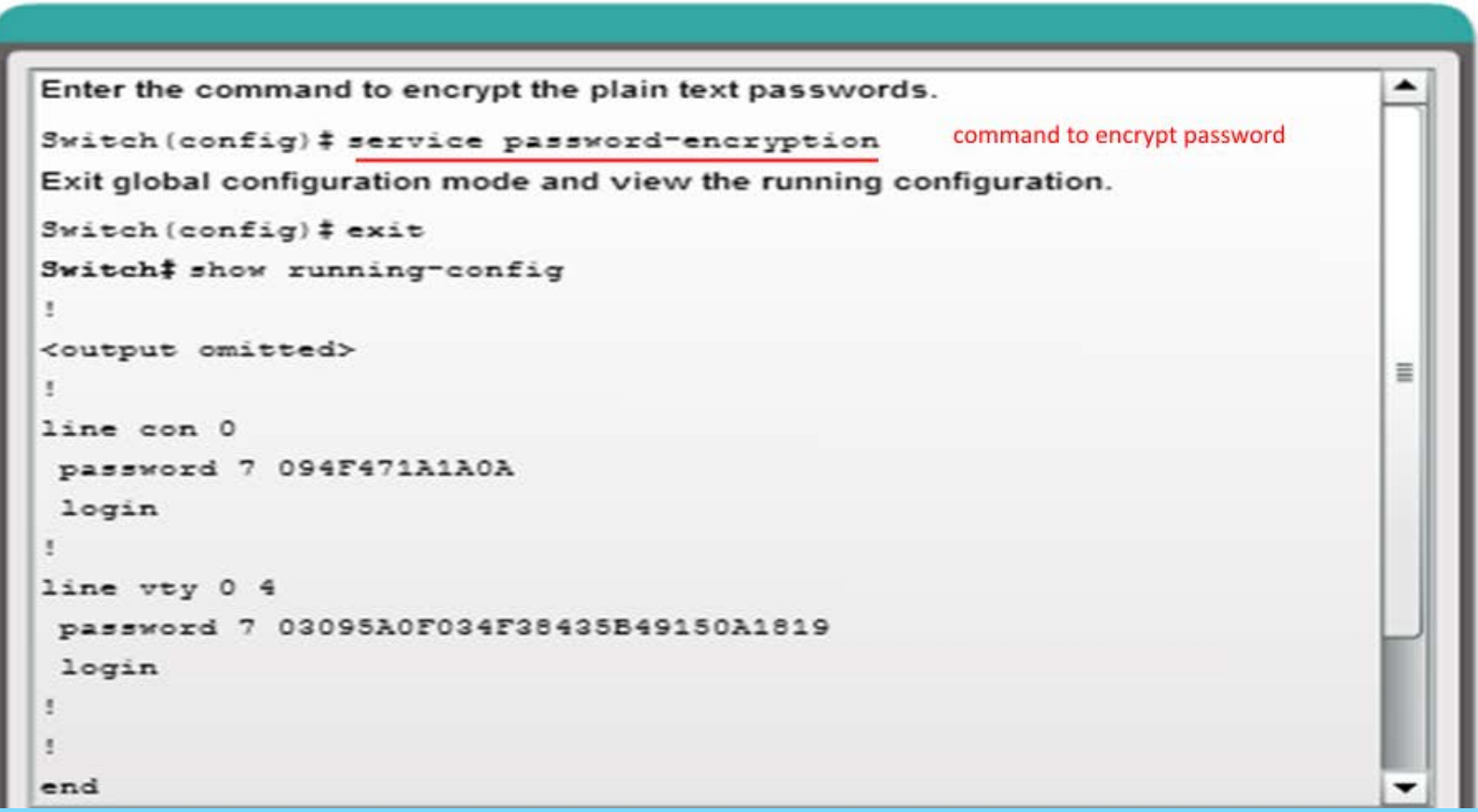

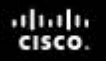

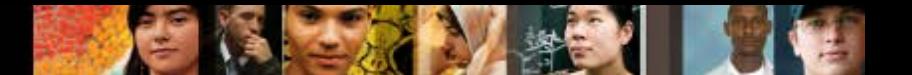

**Limiting Access to Device Configurations Banner Messages**

- The banner is a **feature** used for **defining a text** to be displayed.
- Banner messages should be used **to warn would-be intruders** that they are not welcome on your network.
- **Banner are useful to quickly identify the terminal.**
- MOTD means 'message of the day**'.**

```
The following example configures an MOTD banner with a token. The percent sign (%) is used as a delimiting character.
```

```
darkstar(config)# banner motd %
Enter TEXT message. End with the character '%'.
                                                                        banner message program
Notice: all routers in $(domain) will be upgraded beginning April 20
```
When the MOTD banner is executed, the user will see the following. Notice that the \$(token) syntax is replaced by the corresponding configuration variable.

Notice: all routers in ourdomain.com will be upgraded beginning April 20

banner message displayed

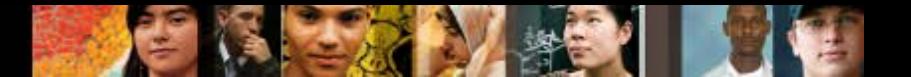

**Limiting Access to Device Configurations Banner Messages**

Banner messages are used for many purposes, but can also be used as part of the legal process in the event that someone is prosecuted for breaking into a device

Wording that implies that a login is "welcome" or "invited" is not appropriate

Banner messages are often used for legal notification because it is displayed to all connected terminals

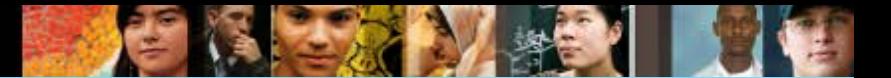

## **Limiting Access to Device Configurations Banner Messages**

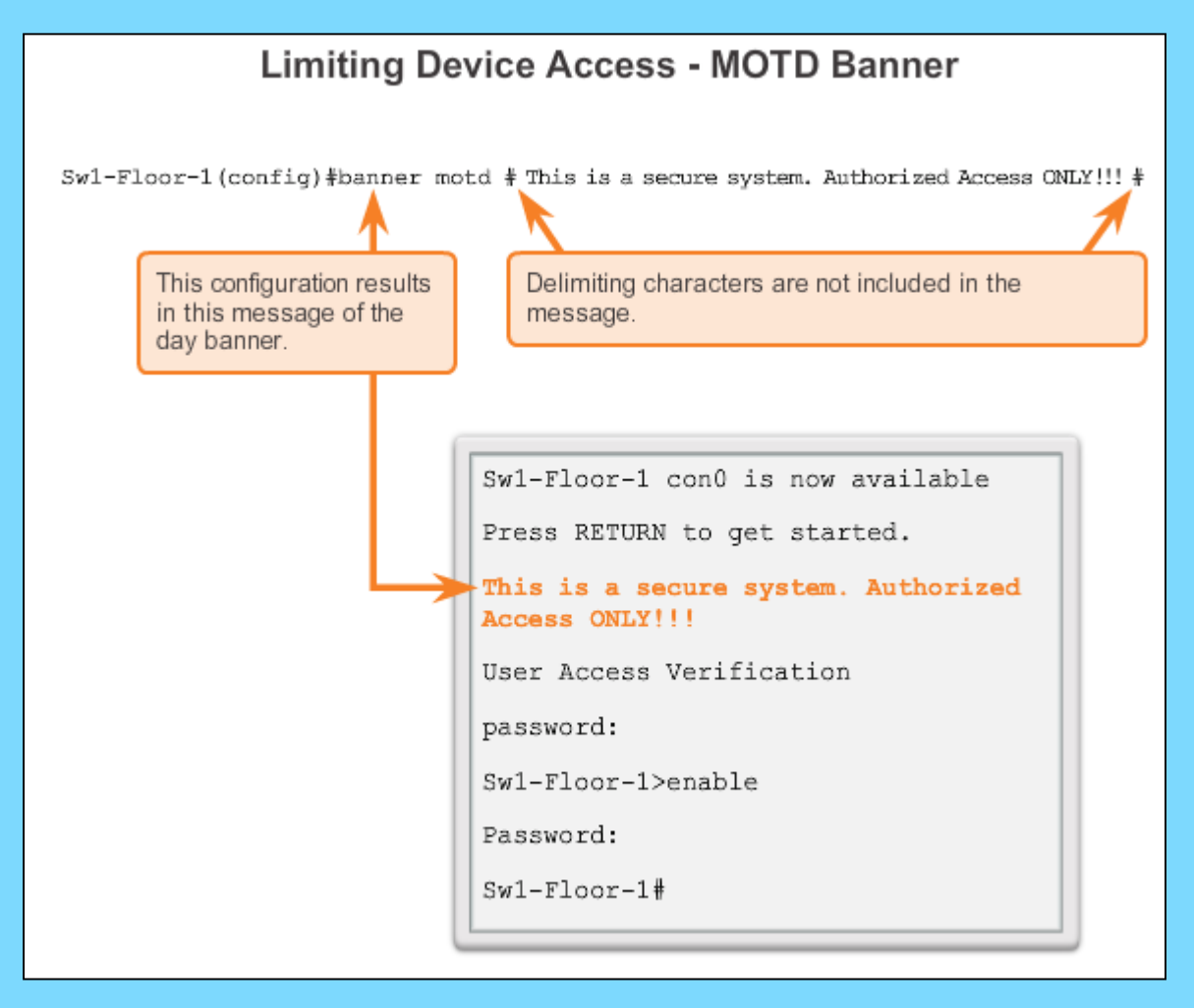

#### dub CISCO.

### **Saving Configurations Configuration Files**

#### Commands to display config file, and copy it to NVRAM (Non-volatile random-access memory)

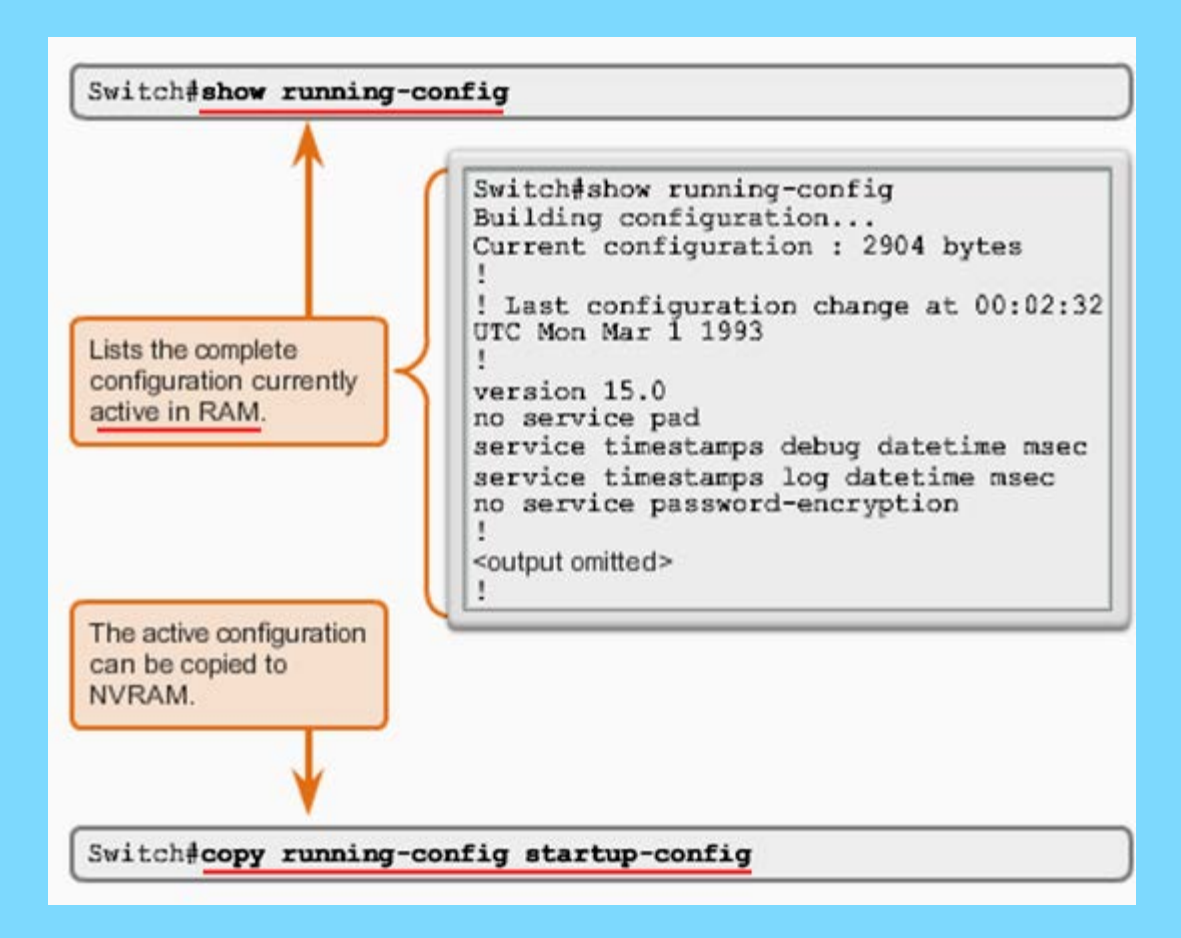

#### aluth. **CISCO**

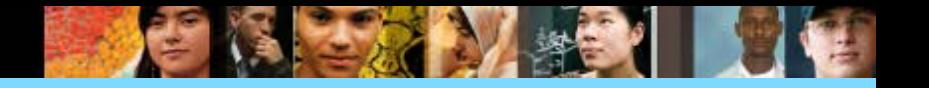

## **Saving Configurations Configuration Files**

Commands to save config file, and delete config file.

Switch# **reload**

System configuration has been modified. Save? [yes/no]: **n** Proceed with reload? [confirm]

# Startup configuration is removed by using the **erase startup- config**

Switch# **erase startup-config**

#### On a switch, you must also issue the **delete vlan.dat**

Switch# **delete vlan.dat** Delete filename [vlan.dat]? Delete flash:vlan.dat? [confirm]

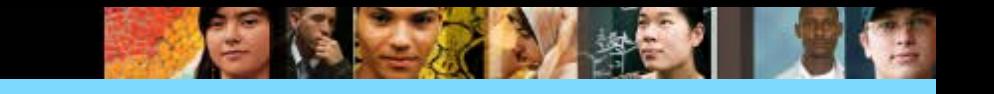

## **Saving Configurations Capturing Text**

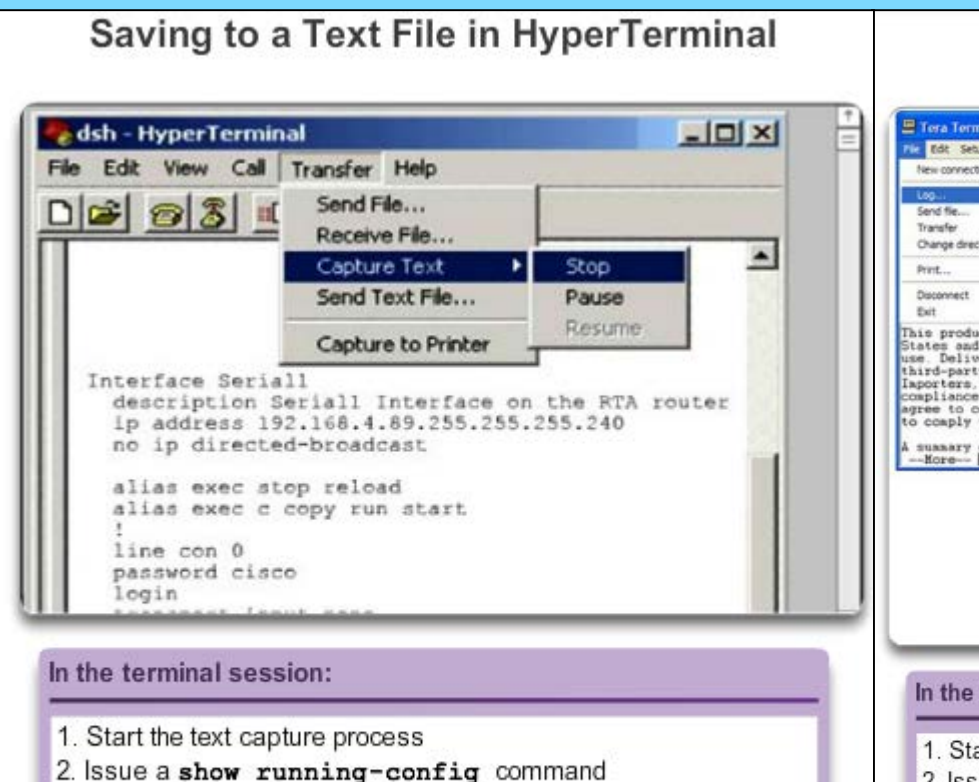

- 3. Stop the capture process
- 4. Save the text file

#### Saving to a Text File in Tera Term

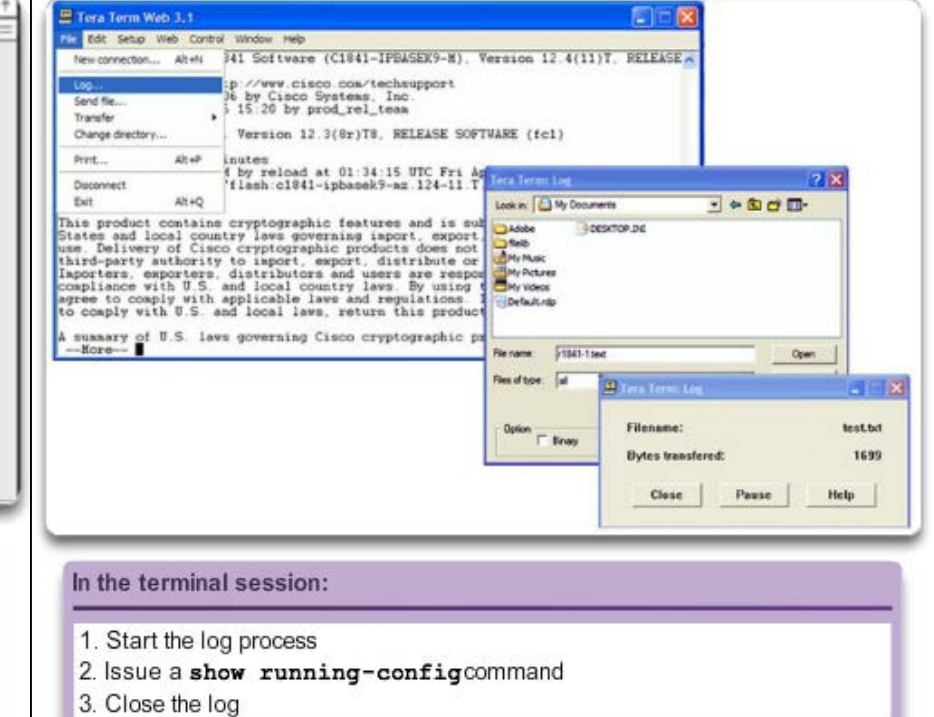

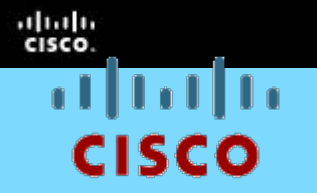

#### 2.3 Addressing Schemes

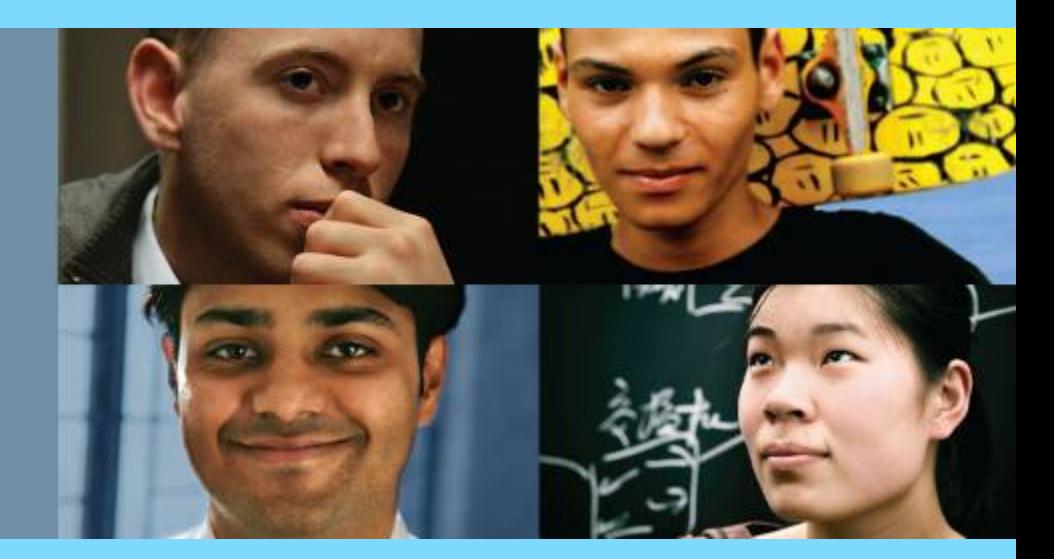

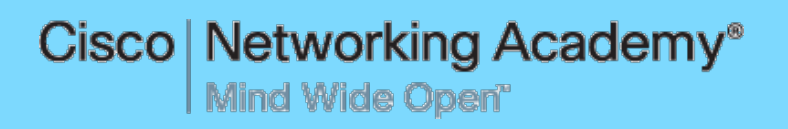

#### **Ports and Addresses IP Addressing of Devices**

- Each end device on a network must be configured with an IP address.
- **Structure of an IPv4** address is called *dotted decimal*.
- **IP address displayed in** decimal notation, with four decimal numbers between 0 and 255.
- With the IP address, a subnet mask is also necessary.
- IP addresses can be assigned to both physical ports and virtual interfaces.

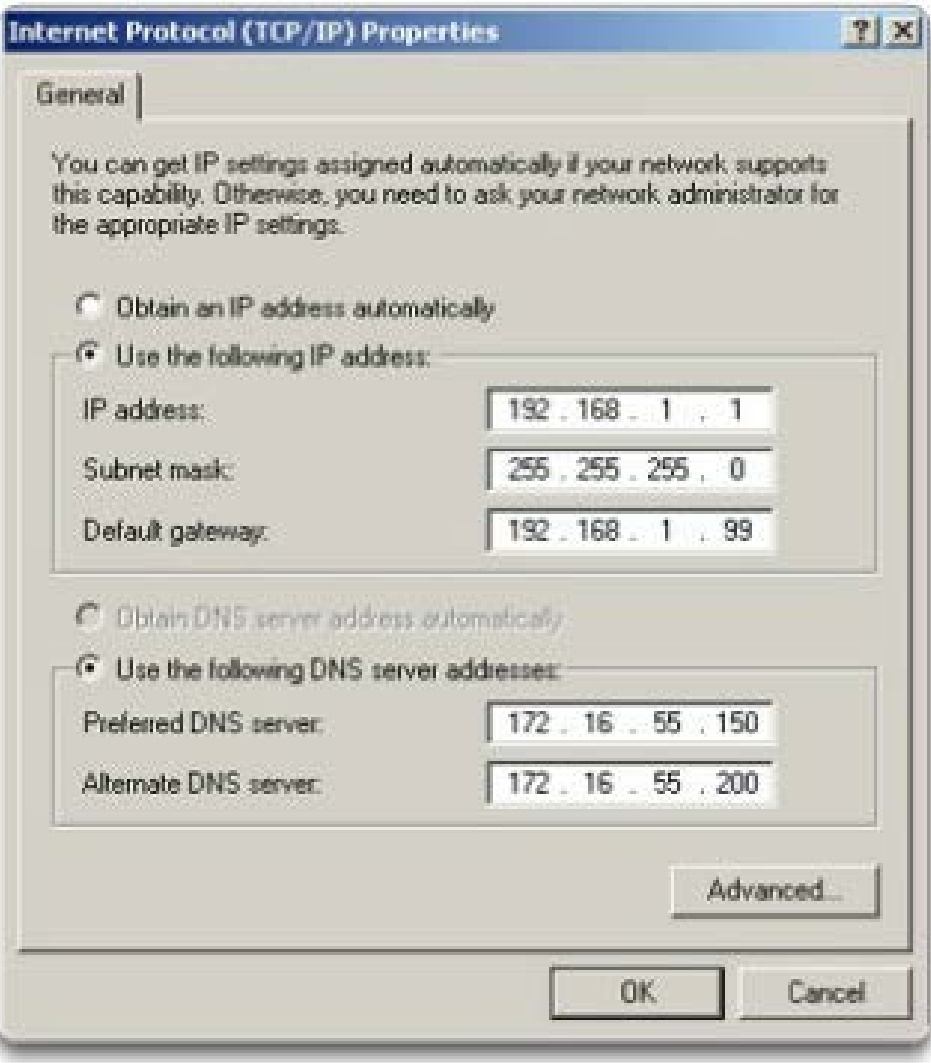

altala CISCO

#### **Ports and Addresses**

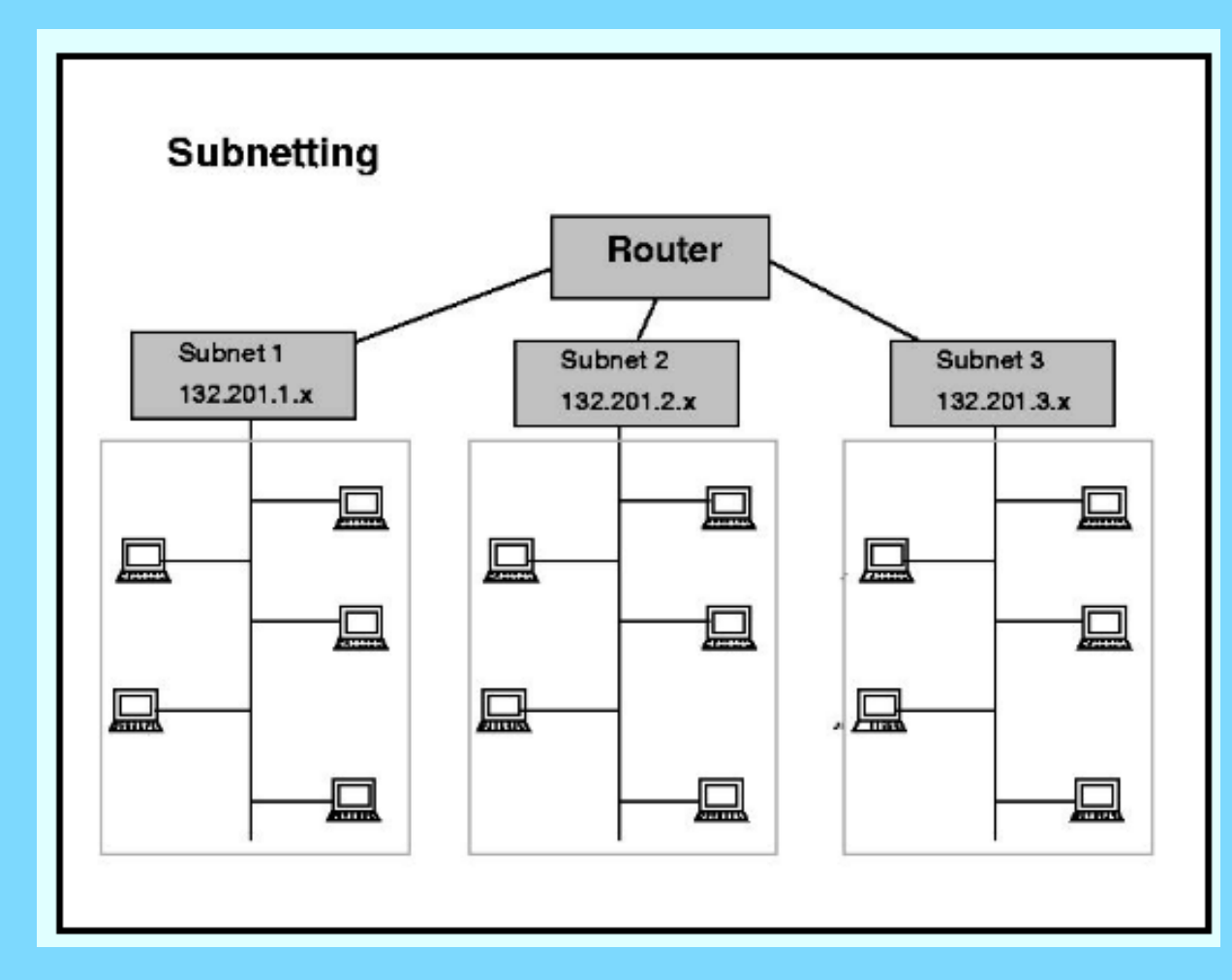

A network can be divided into smaller parts, called subnets.

Subnet mask is a mask used to determine what subnet an IP address belongs to.

#### ahala **CISCO**

#### **Ports and Addresses Interfaces and Ports**

- **Network communications depend on** end user device interfaces, networking device interfaces, and the cables that connect them.
- **Types of network media include,** twisted-pair copper cables, fiber-optic cables, coaxial cables, or wireless.

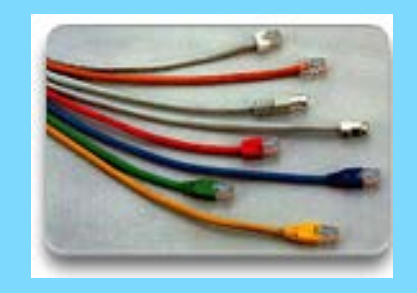

- Different types of network media have different features and benefits.
- Ethernet is the most common local area network (LAN) technology.

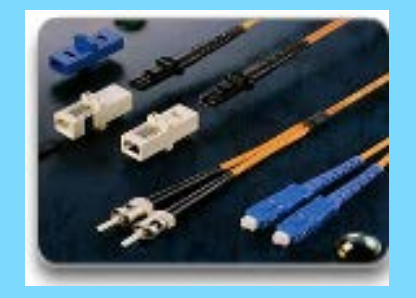
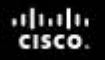

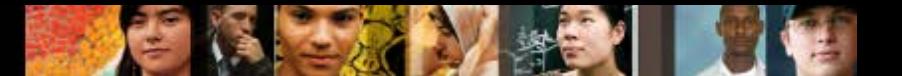

**Ports and Addresses Interfaces and Ports**

- Ethernet ports are found on end user devices, switch devices, and other networking devices.
- Cisco IOS switches have physical ports for devices to connect to, but also have one or more switch virtual interfaces (SVIs; no physical<br>hardware on the device associated with it; created in software).
- SVI provides a means to remotely manage a switch over a network.

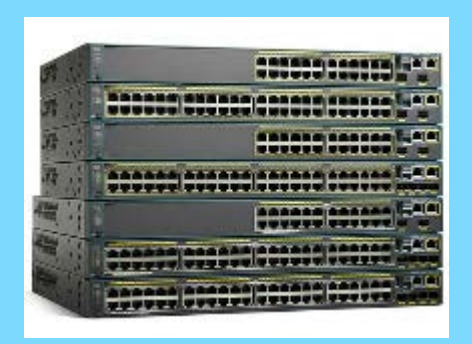

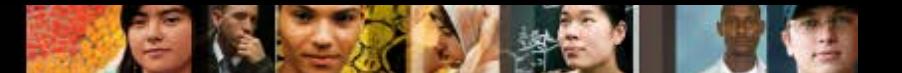

# **Addressing Devices Configuring a Switch Virtual Interface (SVI)**

- **IP address** Together with subnet mask, uniquely identifies end device on internetwork.
- **Subnet mask** Determines which part of a larger network is used by an IP address.
- **interface VLAN 1** VLAN stands for Virtual LAN; Available in interface configuration mode,
- **ip address 192.168.10.2 255.255.255.0** Configures the IP address and subnet mask for the switch.
- **no shutdown** Administratively enables the interface.
- Switch still needs to have physical ports configured and VTY lines to enable remote management.

# **Addressing Devices Configuring a Switch Virtual Interface**

Enter interface configuration mode for VLAN 1.

```
Switch (config) # interface vlan 1
```
Configure the IP address as '192.168.10.2' and the subnet mask as  $'255.255.255.0'.$ 

Switch (config-if) # ip address 192.168.10.2 255.255.255.0

Activate the interface.

Switch (config-if) # no shutdown \$LINK-5-CHANGED: Interface Vlan1, changed state to up

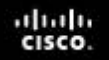

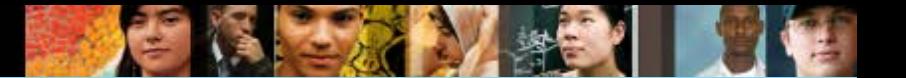

**Addressing Devices IP Address Configuration for End Devices**

IP addresses can be configured manually or automatically

### abah.<br>cisco.

## **Addressing Devices Manual IP Address Configuration for End Devices**

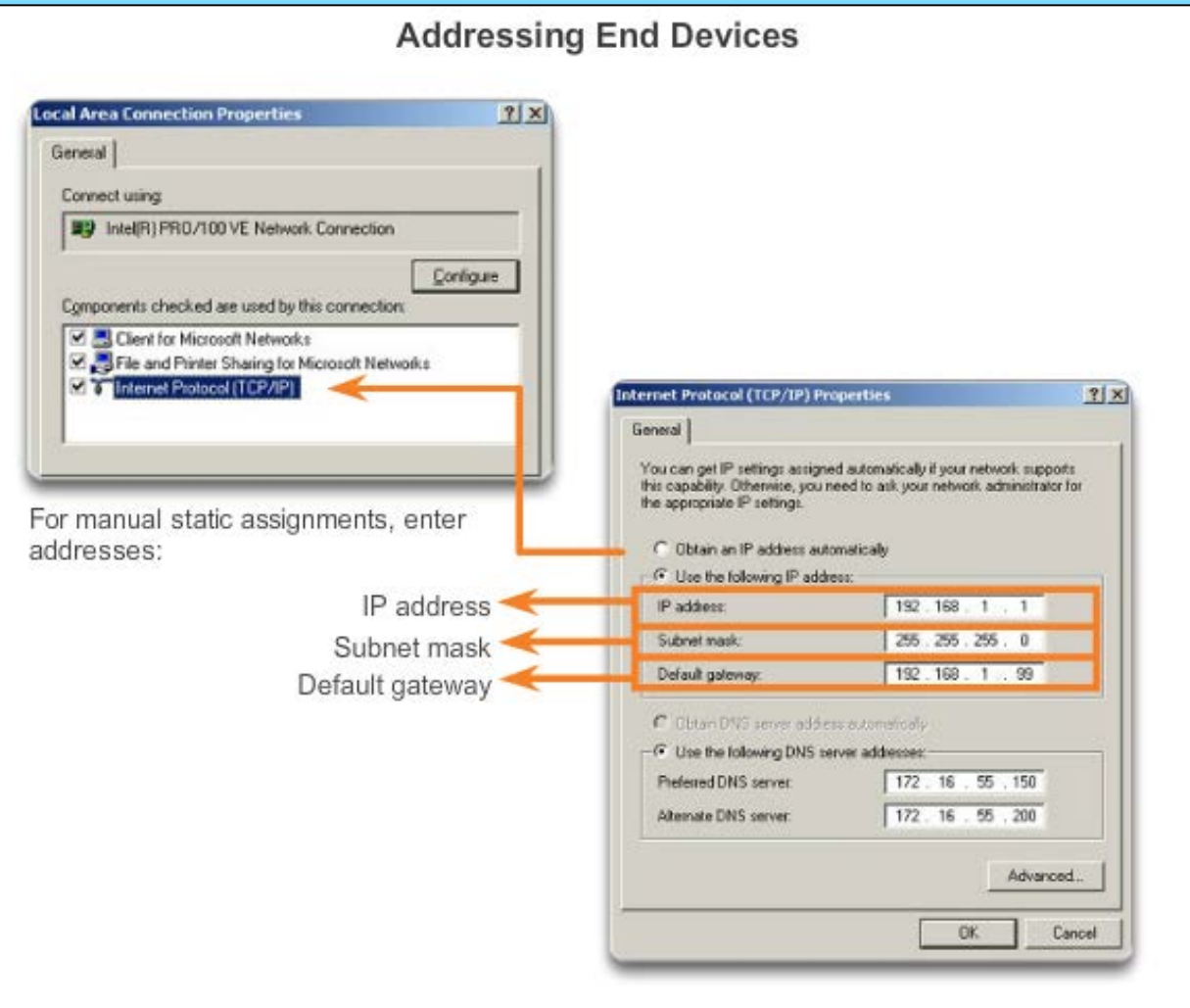

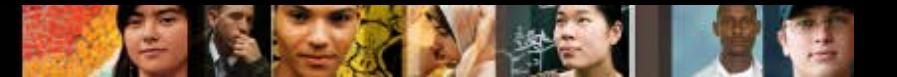

## **Addressing Devices Automatic IP Address Configuration for End Devices**

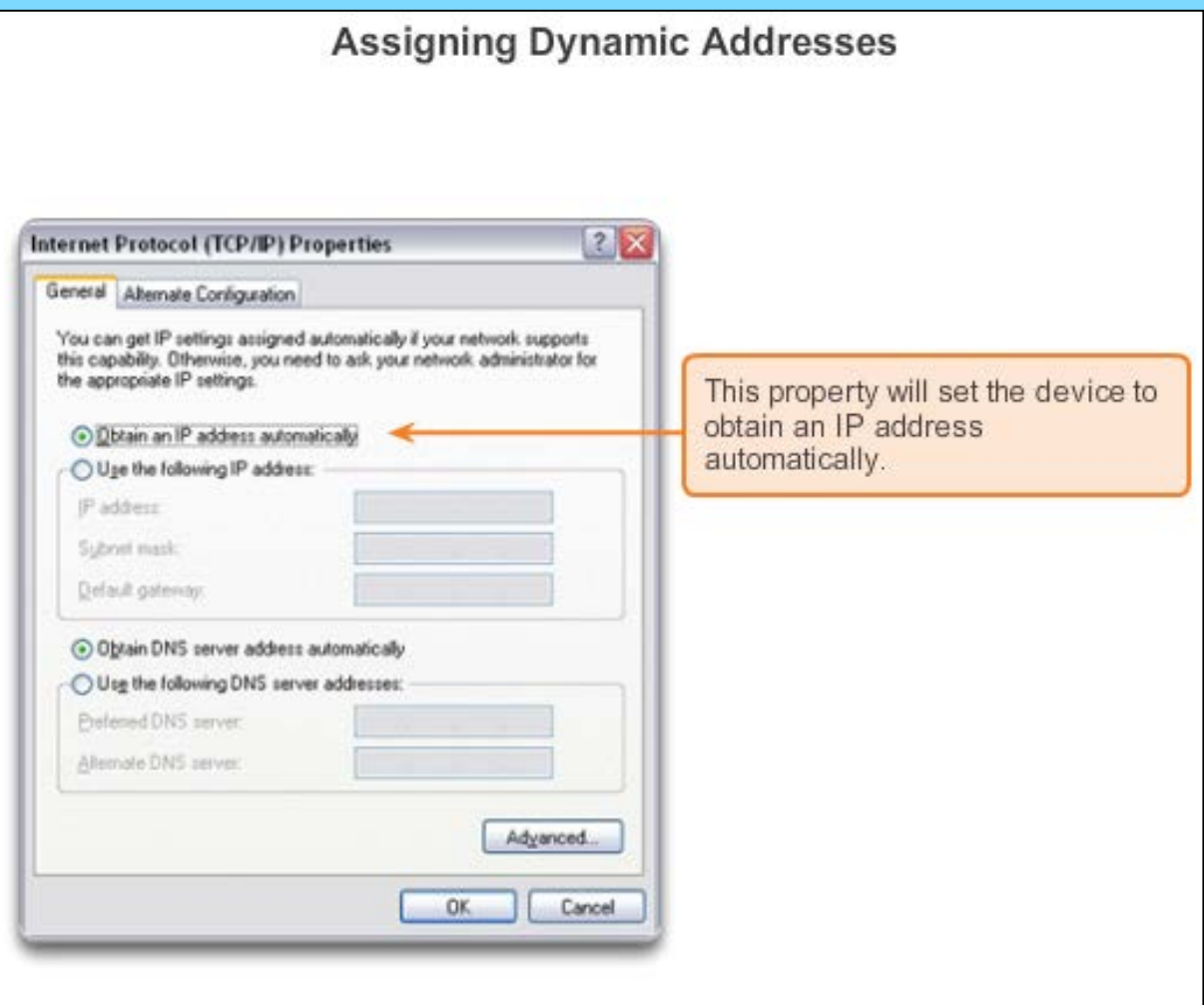

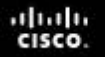

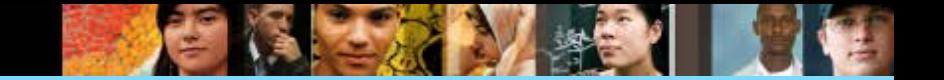

# **Addressing Devices IP Address Conflicts**

# If more than one device try to use on IP address, there will be a IP conflict.

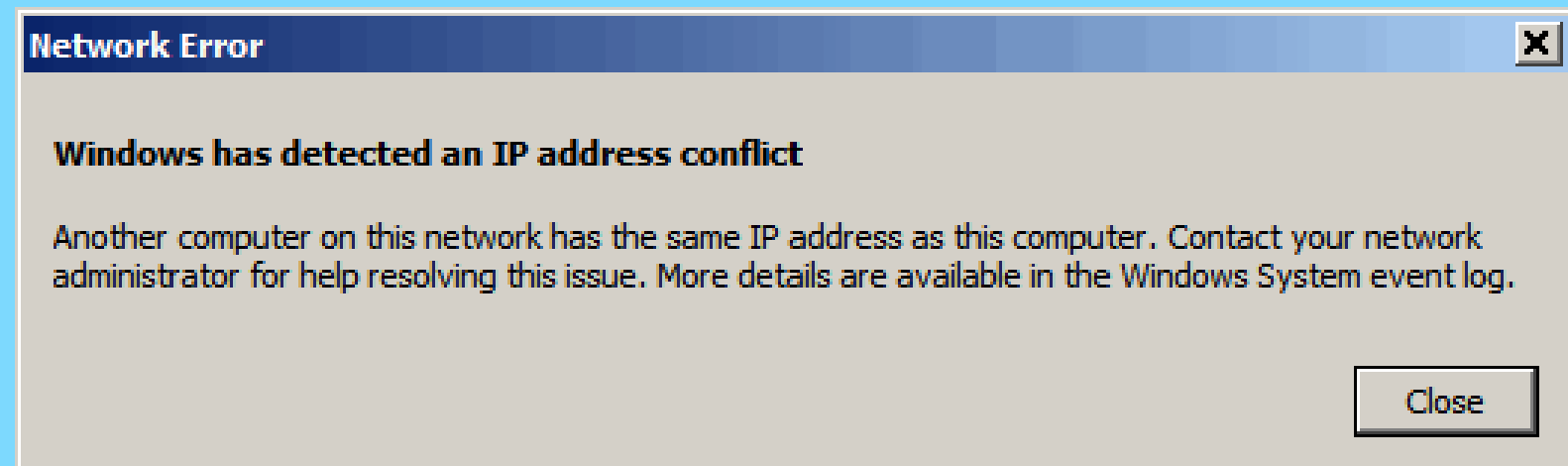

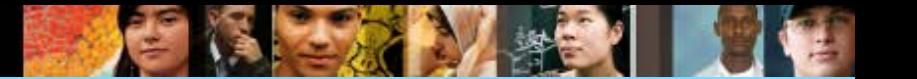

# **Verifying Connectivity Loopback Address on an End Device**

- Loopback address is a special IP number (127.0.0.1) that is designated for the software loopback interface of a machine.
- The loopback interface has no hardware associated with it, and it is not physically connected to a network.

The loopback interface allows IT professionals to test IP software without worrying about broken or corrupted drivers or hardware.

# **Verifying Connectivity Testing Loopback Address on an End Device**

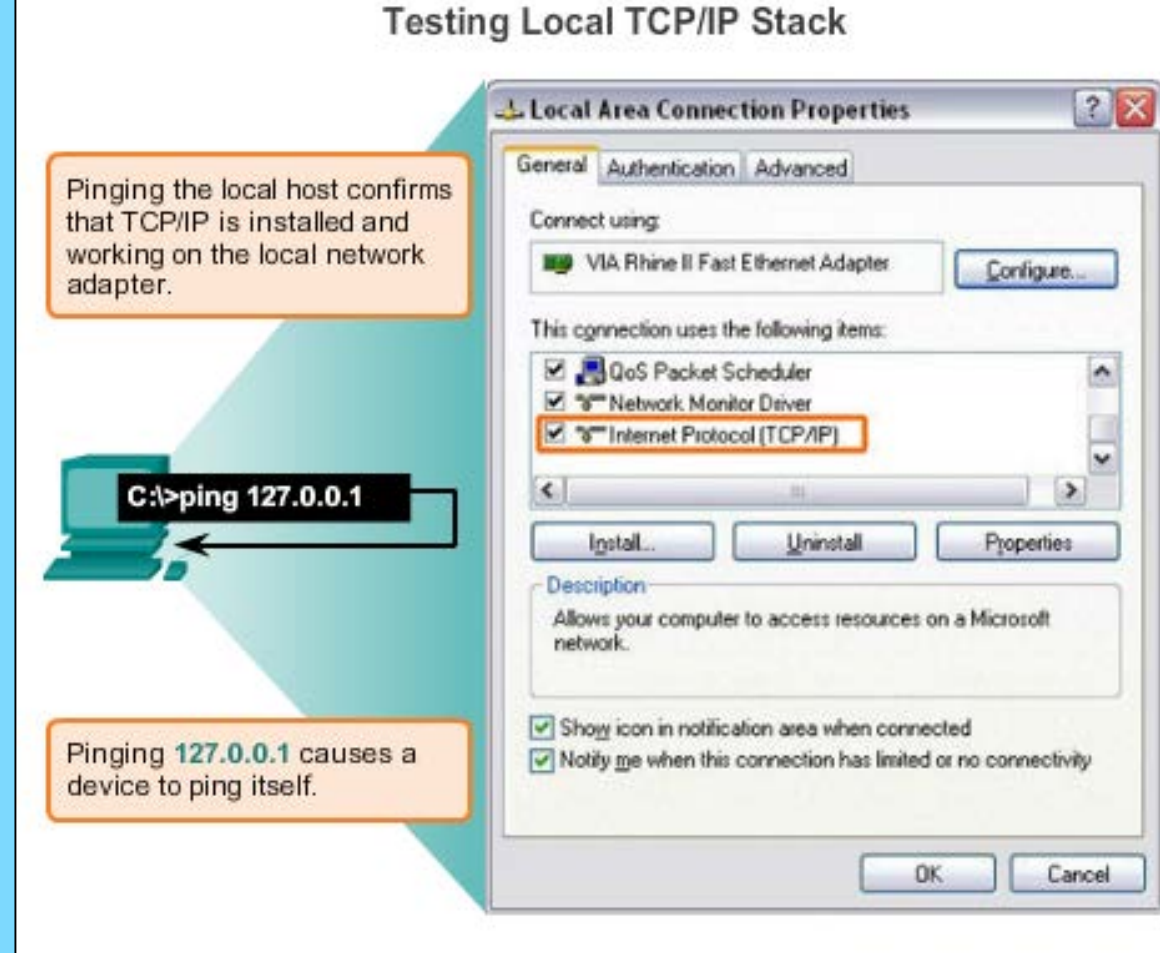

abah.<br>cisco.

# **Verifying Connectivity Testing the Interface Assignment**

#### Verifying the VLAN Interface Assignment

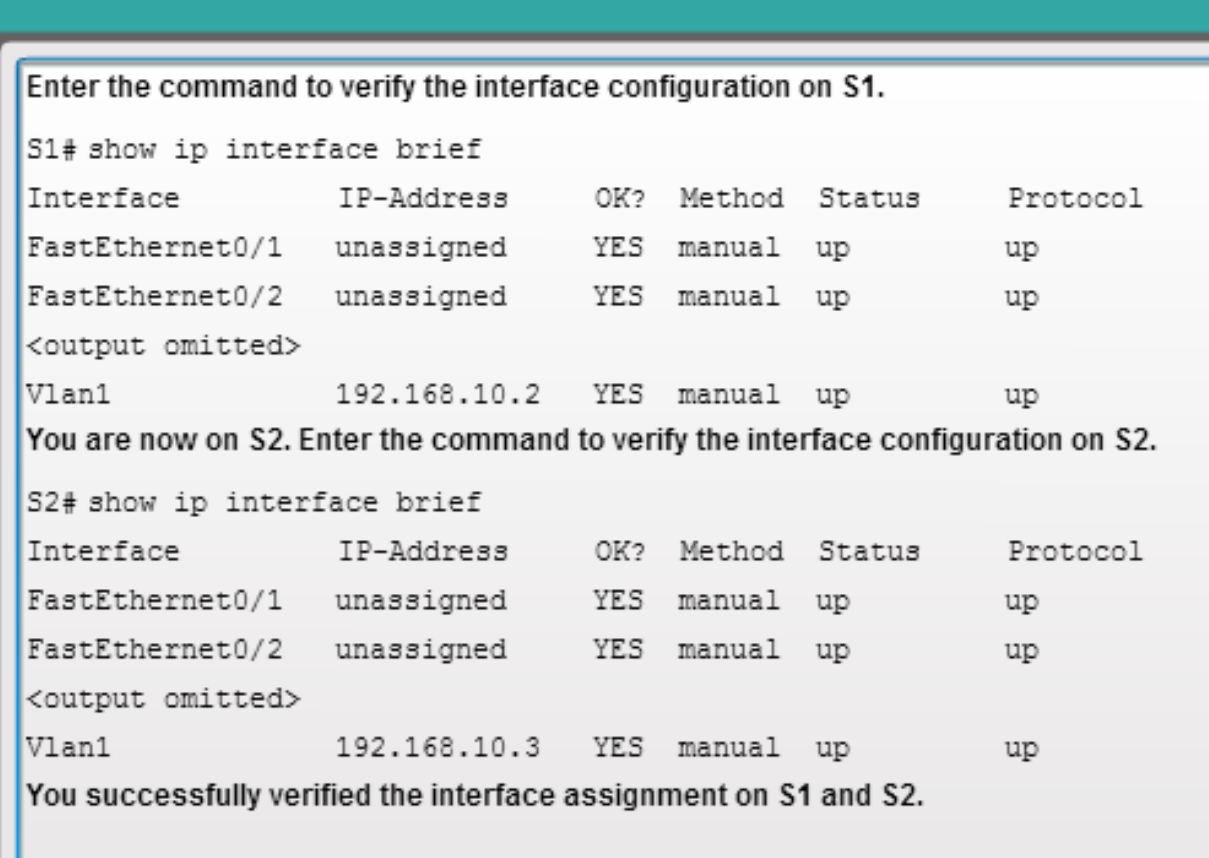

ahah.<br>cisco.

# **Verifying Connectivity Testing End-to-End Connectivity**

```
Enter the command to verify connectivity to PC2 at '192.168.10.11'.
C:\ > ping 192.168.10.11
Pinging 192.168.10.11 with 32 bytes of data:
Reply from 192.168.10.11: bytes=32 time=838ms TTL=35
Reply from 192.168.10.11: bytes=32 time=820ms TTL=35
Reply from 192.168.10.11: bytes=32 time=883ms TTL=36
Reply from 192.168.10.11: bytes=32 time=828ms TTL=36
Ping statistics for 192.168.10.11:
    Packets: Sent = 4, Received = 4, Lost = 0 (0% loss),
Approximate round trip times in milli-seconds:
    Minimum = 820ms, Maximum = 883ms, Average = 842msC: \setminus >You successfully verified connectivity to S1 and PC2.
```
diale **CISCO** 

Ξ

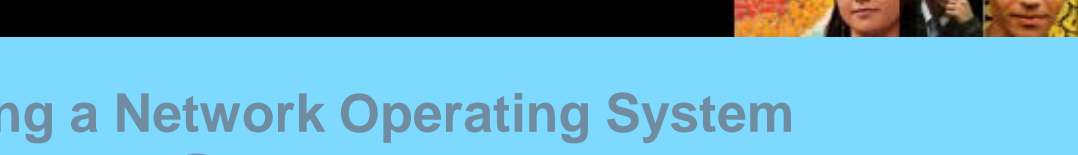

# **Configuring a Network Operating System Chapter 2 Summary**

Cisco IOS:

ahala

- **The technician can enter commands to configure, or program, the** device to perform various networking functions.
- Services are generally accessed using a command-line interface (CLI), which is accessed by either the console port, the AUX port, or through telnet or SSH.
- **Once connected to the CLI, network technicians can make** configuration changes to Cisco IOS devices.
- Cisco IOS is designed as a modal operating system, which means a network technician must navigate through various hierarchical modes of the IOS.
- Cisco IOS routers and switches support a similar modal operating system, support similar command structures, and support many of the same commands. In addition, both devices have identical initial configuration steps when implementing them in a network.

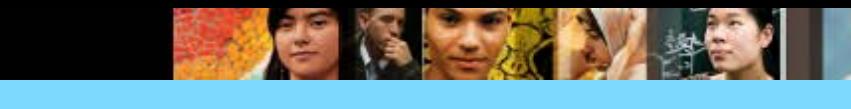

# **The Command Structure Cisco IOS Command Reference**

To navigate to Cisco's *IOS Command Reference* to find a command:

- 1. Go to [http://www.cisco.com](http://www.cisco.com/).
- 2. Click **Support**.
- 3. Click **Networking Software (IOS & NX-OS)**.
- 4. Click **15.2M&T** (for example).
- 5. Click **Reference Guides**.
- 6. Click **Command References**.
- 7. Click the particular technology that encompasses the command you reference.
- 8. Click the link on the left that alphabetically matches the command you referencing.
- 9. Click the link for the command.

almla cisco

# **END OF CHAPTER 2**

# **CHAPTER 2B REVIEW**

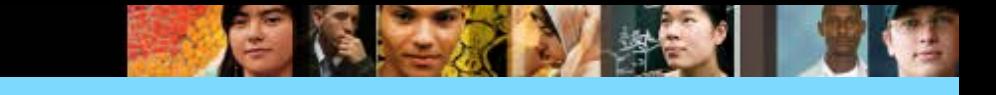

# **1.** Once a network is set up, all devices must be by a technical personnel.

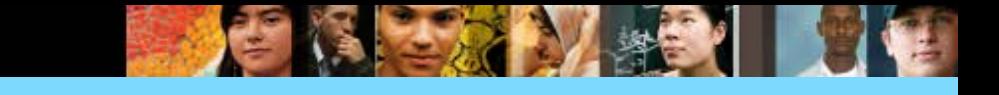

# **1.** Once a network is set up, all devices must be configured by a technical personnel.

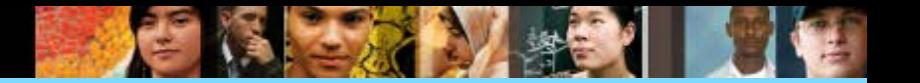

2. Access to Cisco devices can be done via \_\_\_\_\_, using the following methods:

- the console port,
- the AUX port, or
- through telnet or SSH.

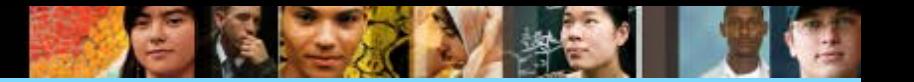

2. Access to Cisco devices can be done via CLI, using the following methods:

- the console port,
- the AUX port, or
- through telnet or SSH.

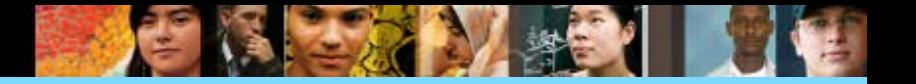

3. A command line consists of:

- $A$   $\qquad$
- 
- $\bullet$  A  $\overline{\phantom{a}}$  OR • \_\_\_\_\_\_\_ OR \_\_\_\_\_\_\_.

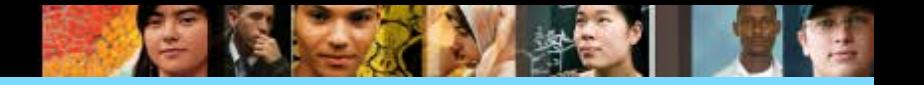

- 3. A command line consists of:
- A command
- A space
- Keyword or argument

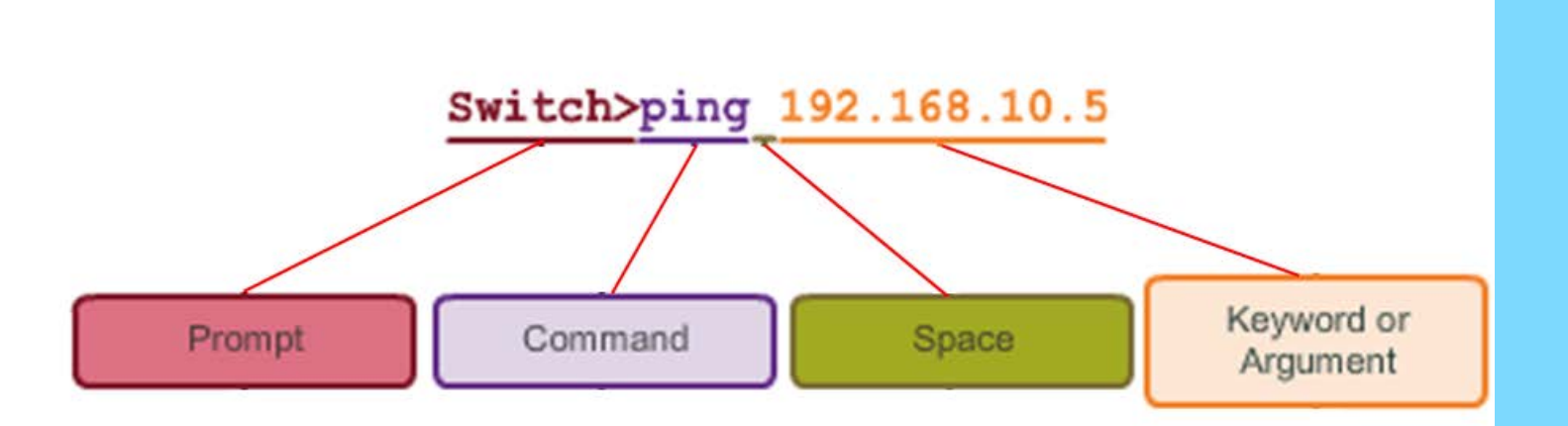

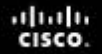

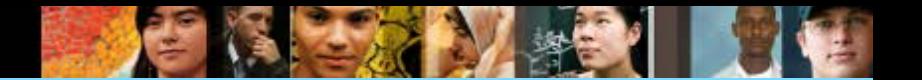

 $\mathcal{L}$ 

4. At the command prompt, you can check available commands using a few letters and a

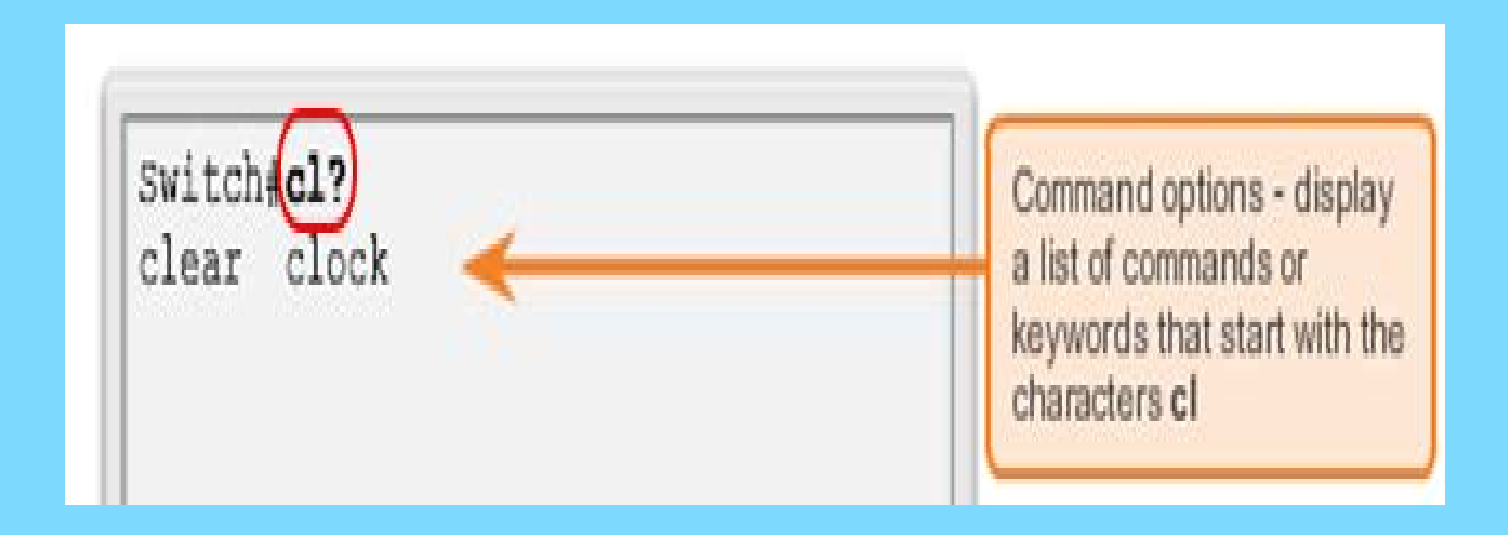

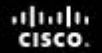

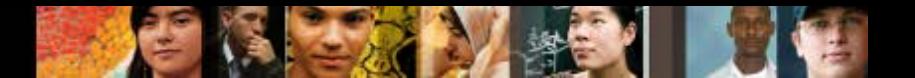

# 4. At the command prompt, you can check available commands using a few letters and a question mark.

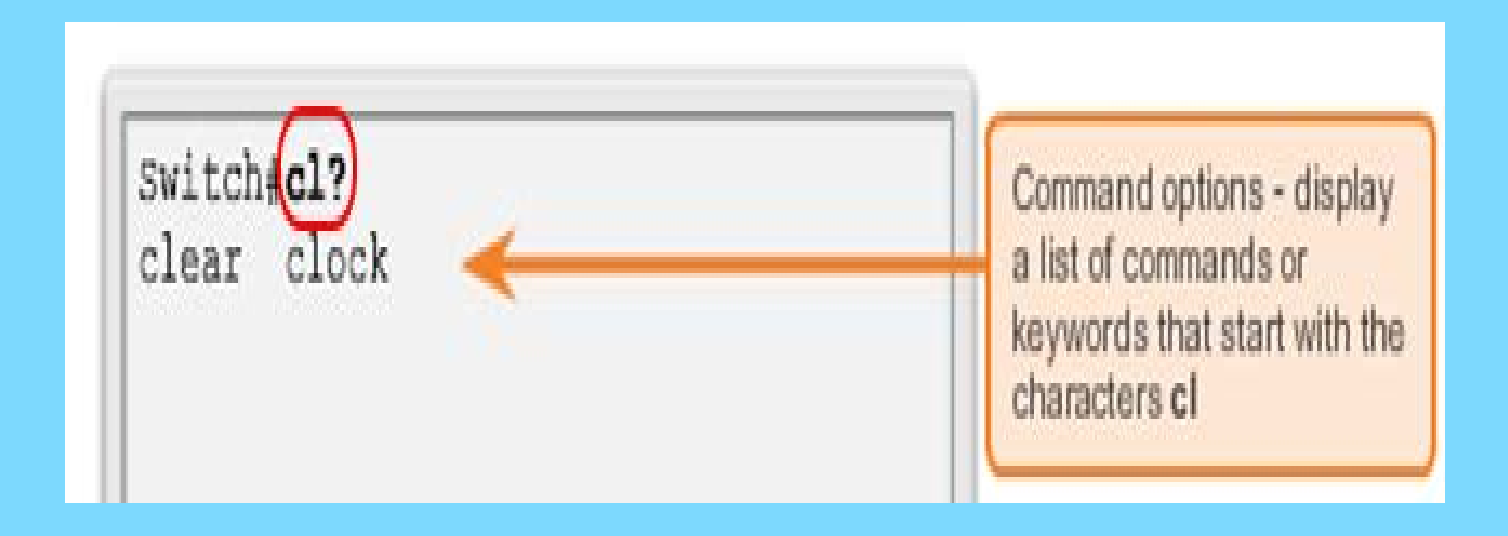

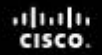

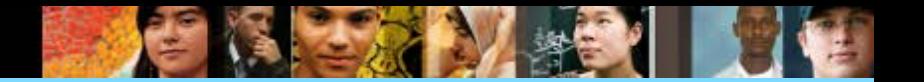

5. Commands at the CLI must follow a fixed, format recognized by the IOS. This is known as the contract of the set of the set of the set of the set of the set of the set of the set of the s

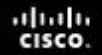

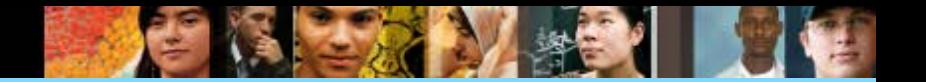

5. Commands at the CLI must follow a fixed, format recognized by the IOS. This is known as syntax.

6. This is a  $\_\_$ 

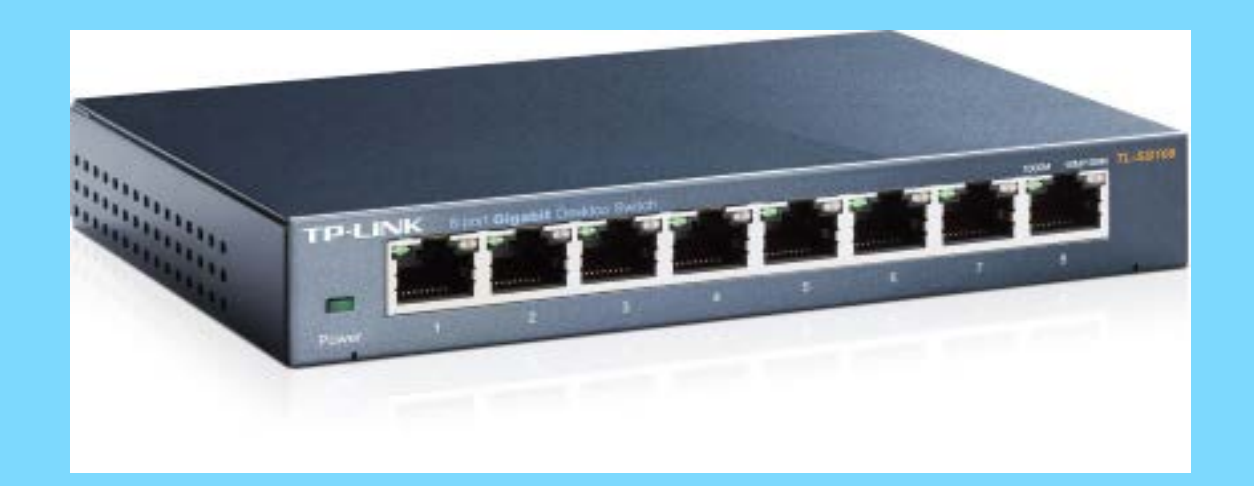

# 6. This is a switch.

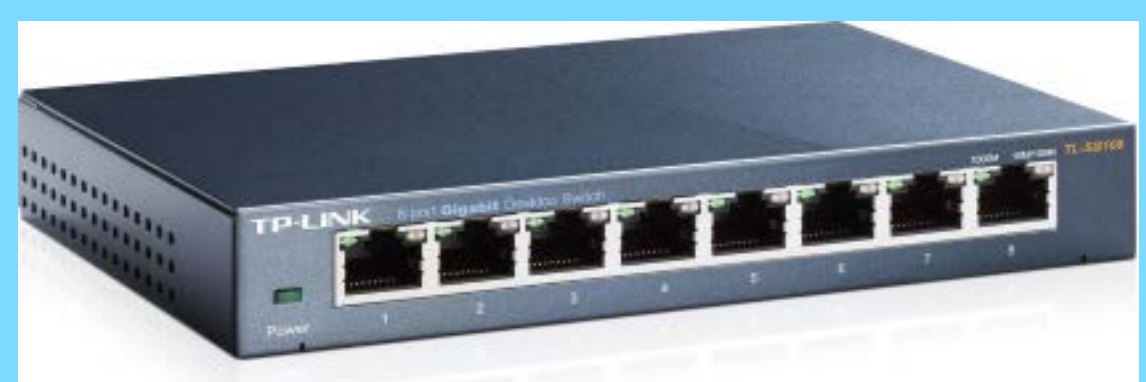

It is also known as a switch or switching hub. A network switch receives data, process and forward the data to the destination device that needs the data.

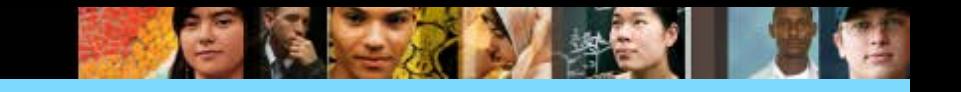

.

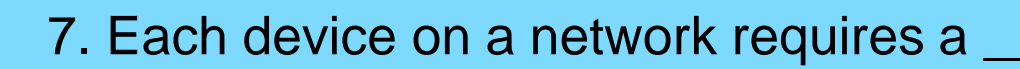

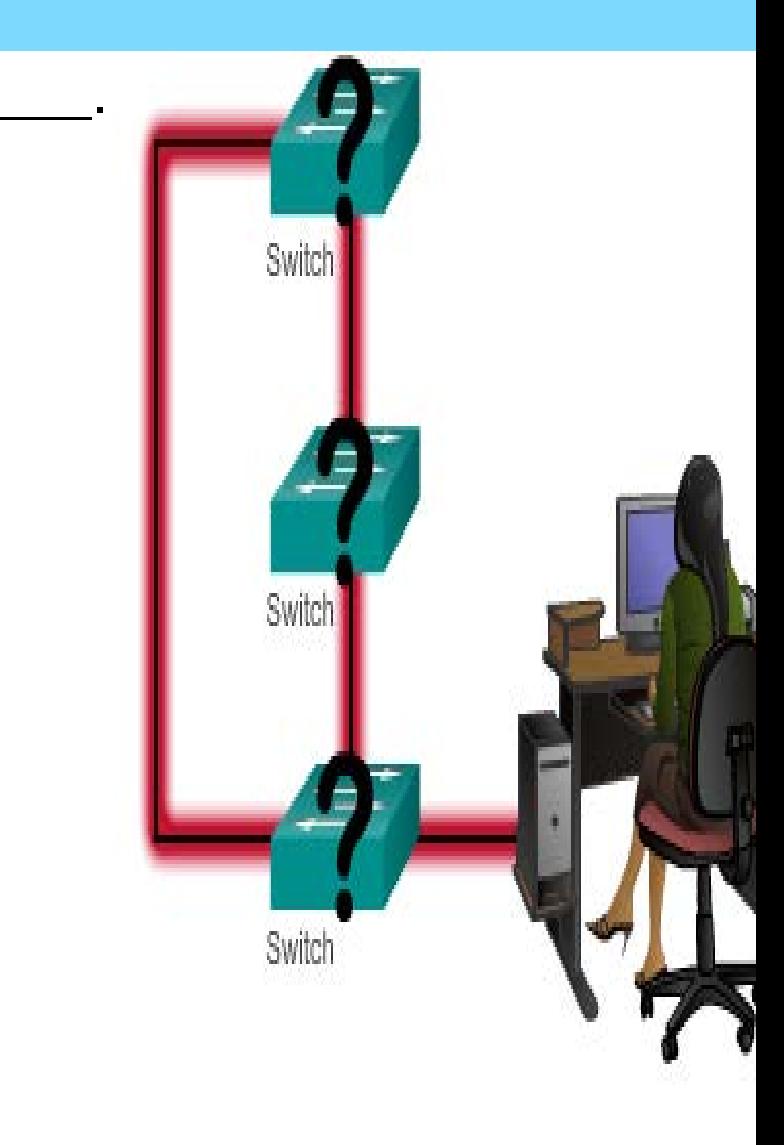

- 7. Each device on a network requires a name. Some guidelines for naming conventions:
- **Start with a letter**
- **Contains no spaces**
- **Ends with a letter or digit**
- Uses only letters, digits, and dashes
- **Be less than 64 characters in length**
- Eg Switch01, PC\_01, etc.

Without names, network devices are difficult to identify for configuration purposes.

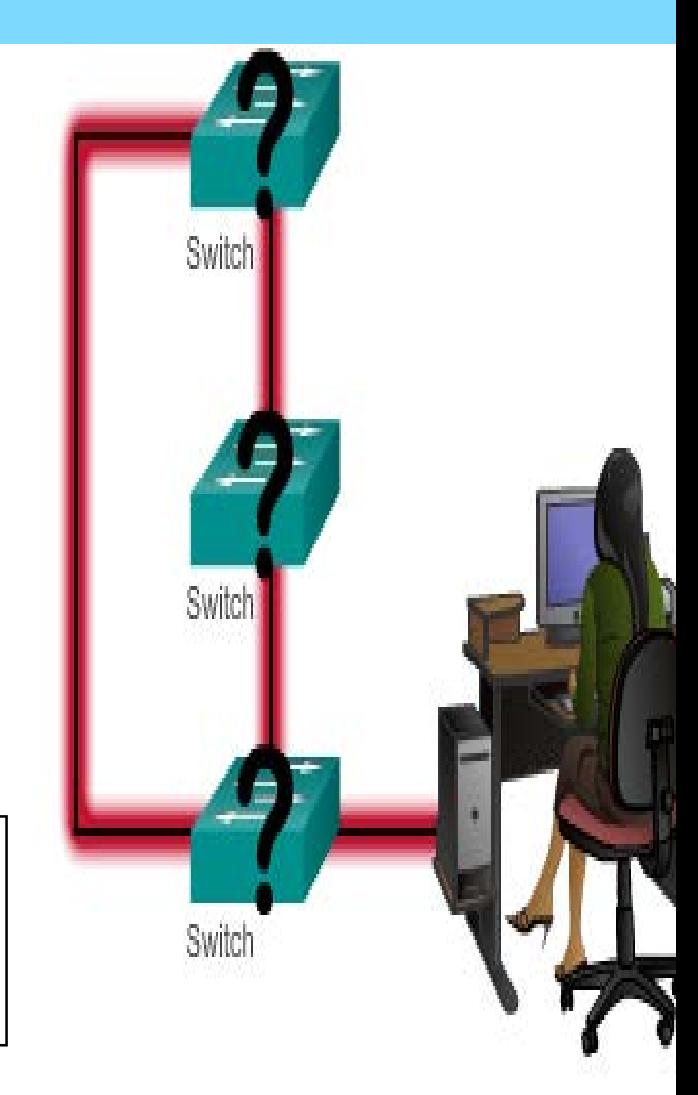

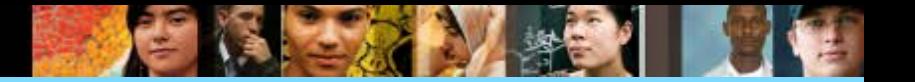

 $\frac{1}{2}$ 

8. Hostnames can be done at the

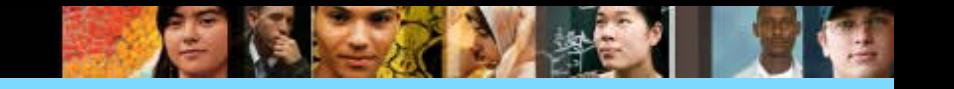

# 8. Hostnames can be done at the CLI.

# Configure a Hostname

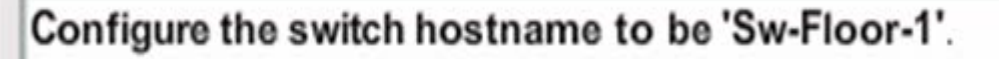

Switch# configure terminal Enter configuration commands, one per line. End with CNTL/Z.

Switch (config) #hostname Sw-Floor-1  $Sw-Floor-1$ (config)#

Note the name change after configuration

You successfully configured the switch hostname.

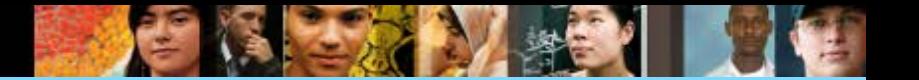

9. To prevent unauthorized access, devices on a network can be secured by setting \_\_\_\_\_\_\_\_\_\_.

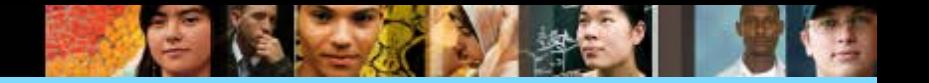

### 9. To prevent unauthorized access, devices on a network can be secured by setting passwords.

These are device access passwords commands:

- **enable password** Limits access to the privileged EXEC mode
- **enable secret** Encrypted, limits access to the privileged EXEC mode
- **console password** Limits device access using the console connection
- **VTY password** Limits device access over Telnet

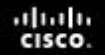

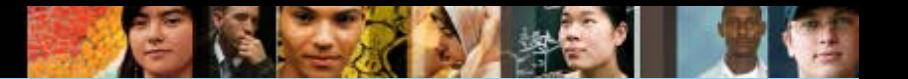

10. The '**enable secret'** command provides greater security because the

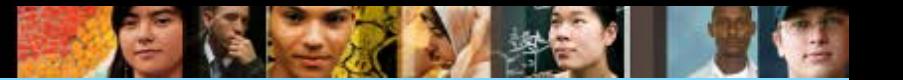

10. The '**enable secret'** command provides greater security because the password is encrypted.

```
Sw-Floor-1>enableSw-Floor-1#
Sw-Floor-1#conf terminal
Sw-Floor-1(config) #enable secret class
Sw-Floor-1 (config) #exitSw-Floor-1#
Sw-Floor-1#disable
Sw-Floor-1>enablePassword:
Sw-Floor-1#
```
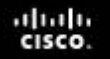

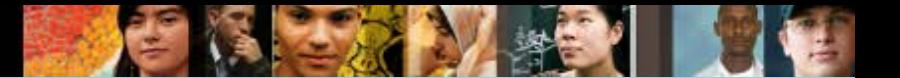

# **Limiting Access to Device Configurations Securing User EXEC Access**

11. A Cisco device can be accessed via Telnet or SSH through \_\_\_\_\_ ports
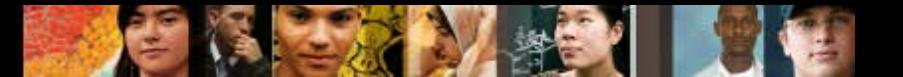

# **Limiting Access to Device Configurations Securing User EXEC Access**

11. A Cisco device can be accessed via Telnet or SSH through VTY ports

Most routers have five **VTY** ports, numbered 0 to 4.

```
Sw-Floor-1(config)#line console 0
Sw-Floor-1(config-line)#password cisco
Sw-Floor-1(config-line)#login
Sw-Floor-1(config-line) #exit
Sw-Floor-1 (config) #
Sw-Floor-1 (config) #line vty 0 15
Sw-Floor-1(config-line)#password cisco
Sw-Floor-1(config-line)#login
Sw-Floor-1(config-line)#
```
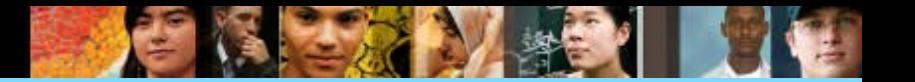

**12. Passwords are encrypted so that they do not appear as \_\_\_\_\_\_** \_\_\_\_\_\_ on display units.

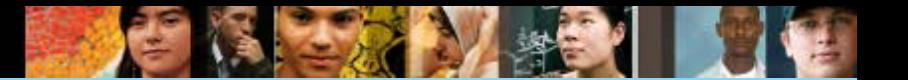

**12. Passwords are encrypted so that they do not appear as plain texts on** display units.

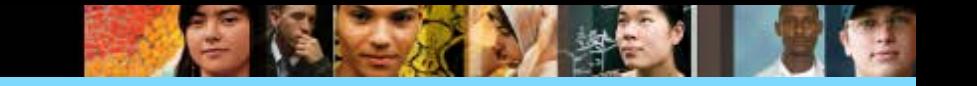

12. The banner is a **feature** used for **\_\_\_\_\_\_\_\_\_ a \_\_\_\_\_\_** to be displayed.

MOTD means **and the set of the set of the set of the set of the set of the set of the set of the set of the set of the set of the set of the set of the set of the set of the set of the set of the set of the set of the set** 

The following example configures an MOTD banner with a token. The percent sign (%) is used as a delimiting character.

```
darkstar(config)# banner motd %
Enter TEXT message. End with the character '%'.
Notice: all routers in $(domain) will be upgraded beginning April 20
℁
```
banner message program

When the MOTD banner is executed, the user will see the following. Notice that the \$(token) syntax is replaced by the corresponding configuration variable.

Notice: all routers in ourdomain.com will be upgraded beginning April 20

banner message displayed

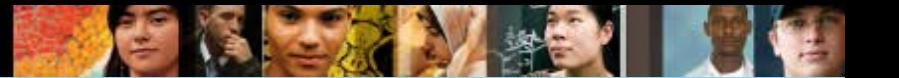

12. The banner is a **feature** used for **defining a text** to be displayed.

- Banner messages should be used **to warn would-be intruders** that they are not welcome on your network.
- **Banner are useful to quickly identify the terminal.**
- MOTD means 'message of the day**'.**

```
The following example configures an MOTD banner with a token. The percent sign (%) is used as a delimiting character.
```

```
darkstar(config)# banner motd %
Enter TEXT message. End with the character '%'.
                                                                        banner message program
Notice: all routers in $(domain) will be upgraded beginning April 20
```
When the MOTD banner is executed, the user will see the following. Notice that the \$(token) syntax is replaced by the corresponding configuration variable.

Notice: all routers in ourdomain.com will be upgraded beginning April 20

banner message displayed

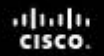

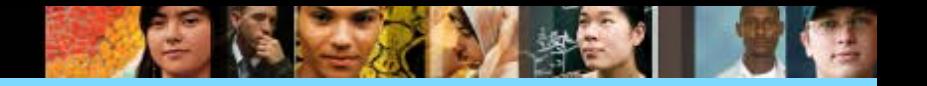

### 13. Commands can be saved into a file to be run in sequence.

### 13. Commands can be saved into a configuration file to be run in sequence.

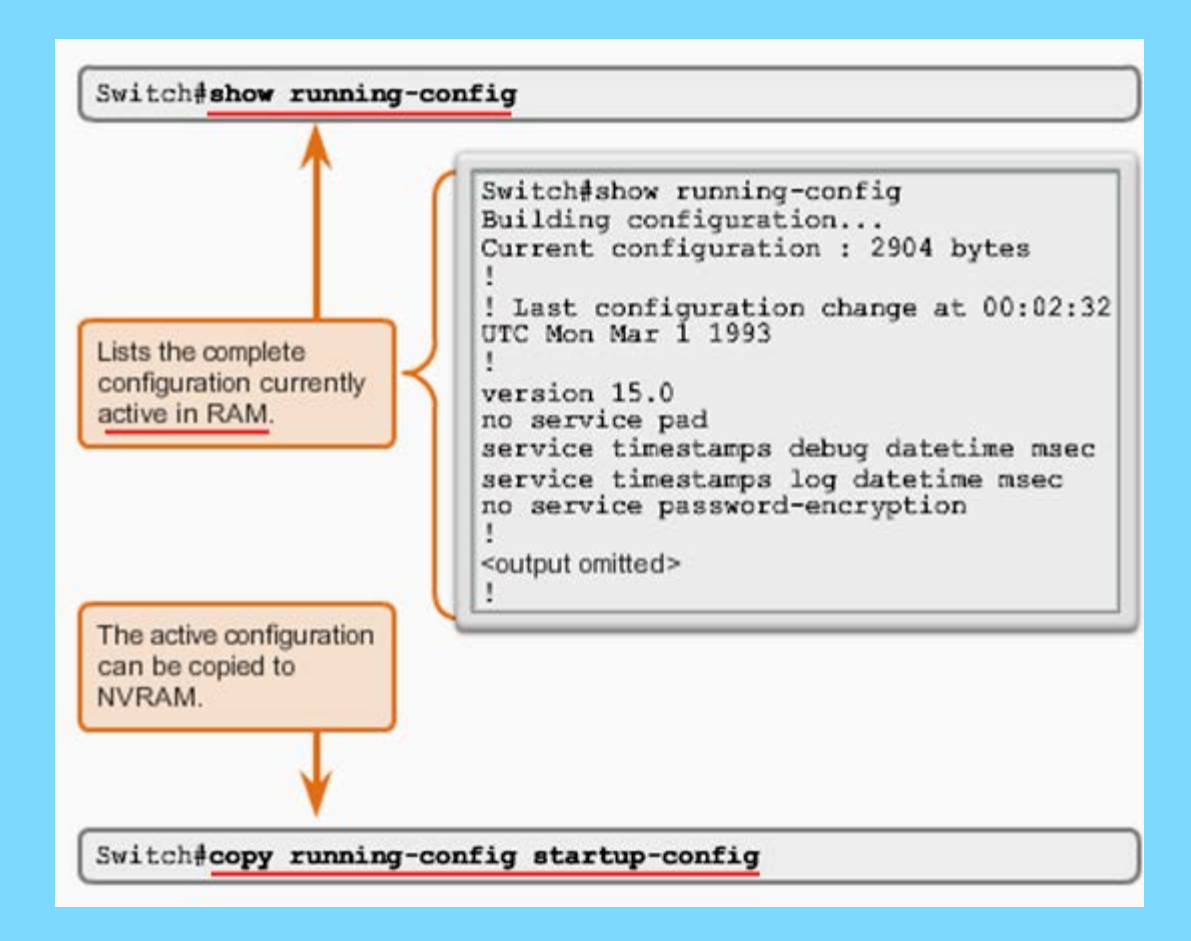

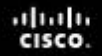

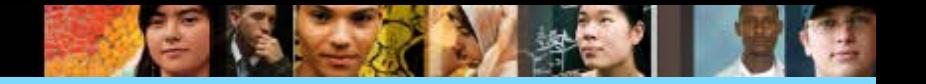

14. Each end device on a network must be configured with an **with an**.

The structure of an IPv4 address is called \_\_\_\_ \_\_\_\_\_. IP address displayed in decimal notation, with four decimal numbers between  $\blacksquare$  and  $\blacksquare$ 

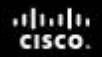

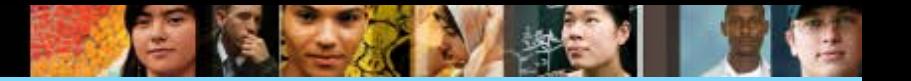

14. Each end device on a network must be configured with an IP Address.

The structure of an IPv4 address is called dotted decimal. IP address displayed in decimal notation, with four decimal numbers between 0 and 255

15. With the IP address, a \_\_\_\_\_\_\_\_\_\_\_ \_\_\_\_\_\_\_\_\_ is also necessary. IP addresses can be assigned to both physical ports and virtual interfaces.

15. With the IP address, a subnet mask is also necessary. IP addresses can be assigned to both physical ports and virtual interfaces.

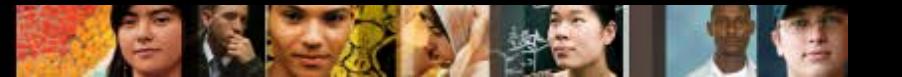

16. A network can be divided into smaller parts, called subnets.

Subnet mask is a mask used to determine what subnet an IP address belongs to.

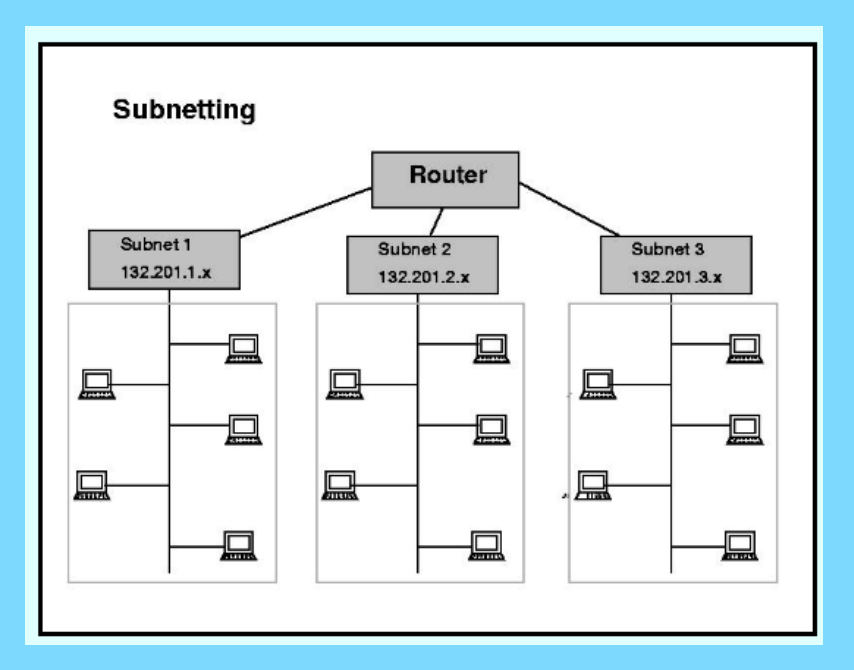

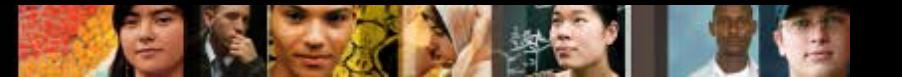

### 16. A network can be divided into smaller parts, called

 $\mathcal{L}=\mathcal{L}^{\text{max}}$ Subnet is a mask used to determine what subnet an IP address belongs to.

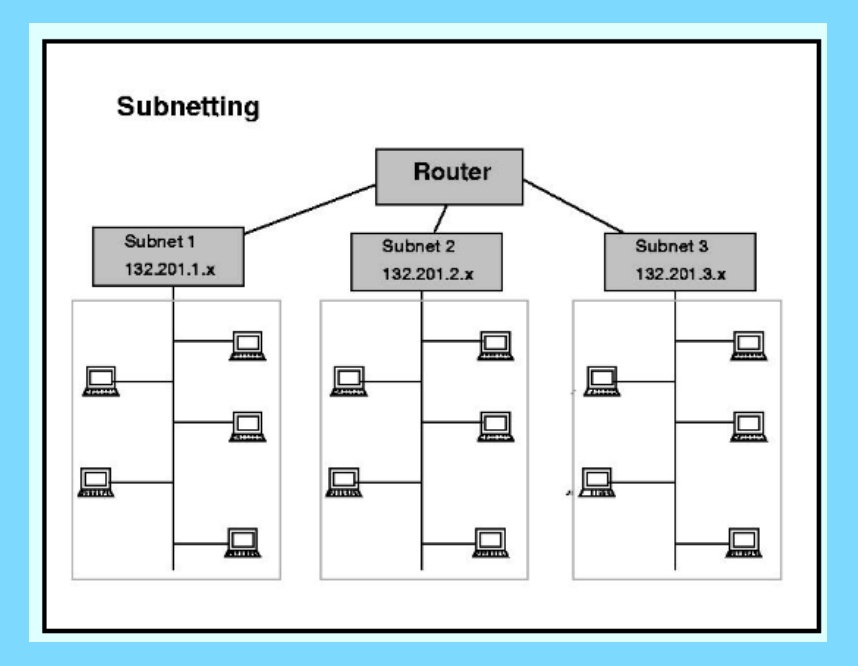

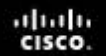

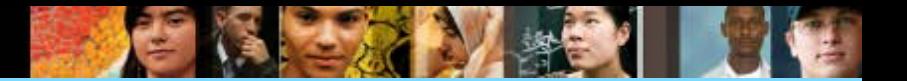

is the most common local area network (LAN) 17.<br>technology.

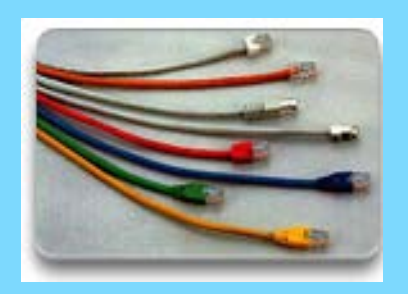

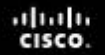

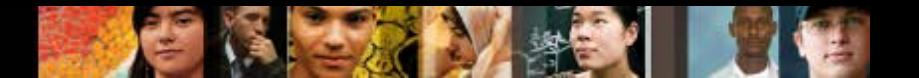

17. Ethernet is the most common local area network (LAN) technology.

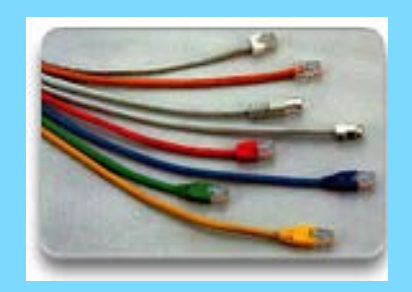

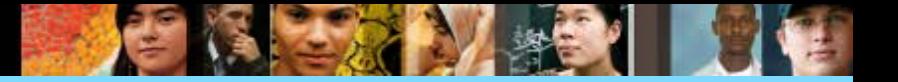

### 18. Cisco IOS switches have \_\_\_\_\_\_\_\_\_\_\_\_\_\_\_\_\_\_\_(SVI).

SVI provides a means to \_\_\_\_\_\_\_\_\_\_\_\_ manage a switch over a network.

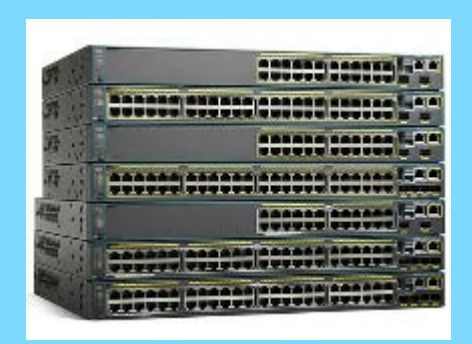

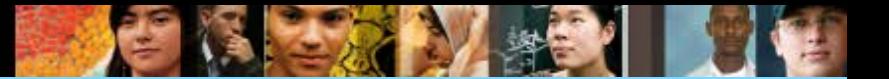

18. Cisco IOS switches have switch virtual interfaces (SVI).

SVI provides a means to remotely manage a switch over a network.

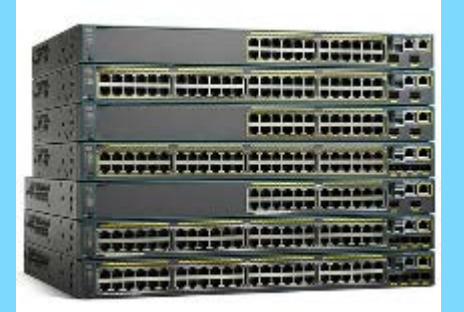

```
Enter interface configuration mode for VLAN 1.
Switch (config) # interface vlan 1
Configure the IP address as '192.168.10.2' and the subnet mask as
'255.255.255.0'.
Switch (config-if) # ip address 192.168.10.2 255.255.255.0
Activate the interface.
Switch (config-if) # no shutdown
%LINK-5-CHANGED: Interface Vlan1, changed state to up
```
### **Addressing Devices Configuring a Switch Virtual Interface**

Enter interface configuration mode for VLAN 1.

```
Switch (config) # interface vlan 1
```
Configure the IP address as '192.168.10.2' and the subnet mask as  $'255.255.255.0'.$ 

```
Switch (config-if) # ip address 192.168.10.2 255.255.255.0
```
Activate the interface.

```
Switch (config-if) # no shutdown
%LINK-5-CHANGED: Interface Vlan1, changed state to up
```
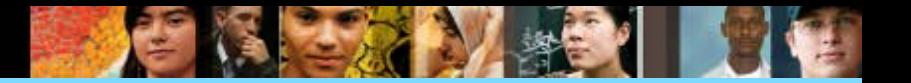

### 19. IP addresses can be configured \_\_\_\_\_\_\_\_\_\_\_ or \_\_\_\_\_\_\_\_\_\_\_\_\_\_\_\_\_\_.

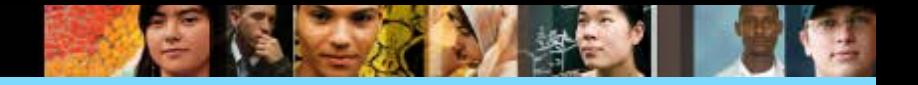

# **REVIEW** 19. IP addresses can be configured manually or automatically

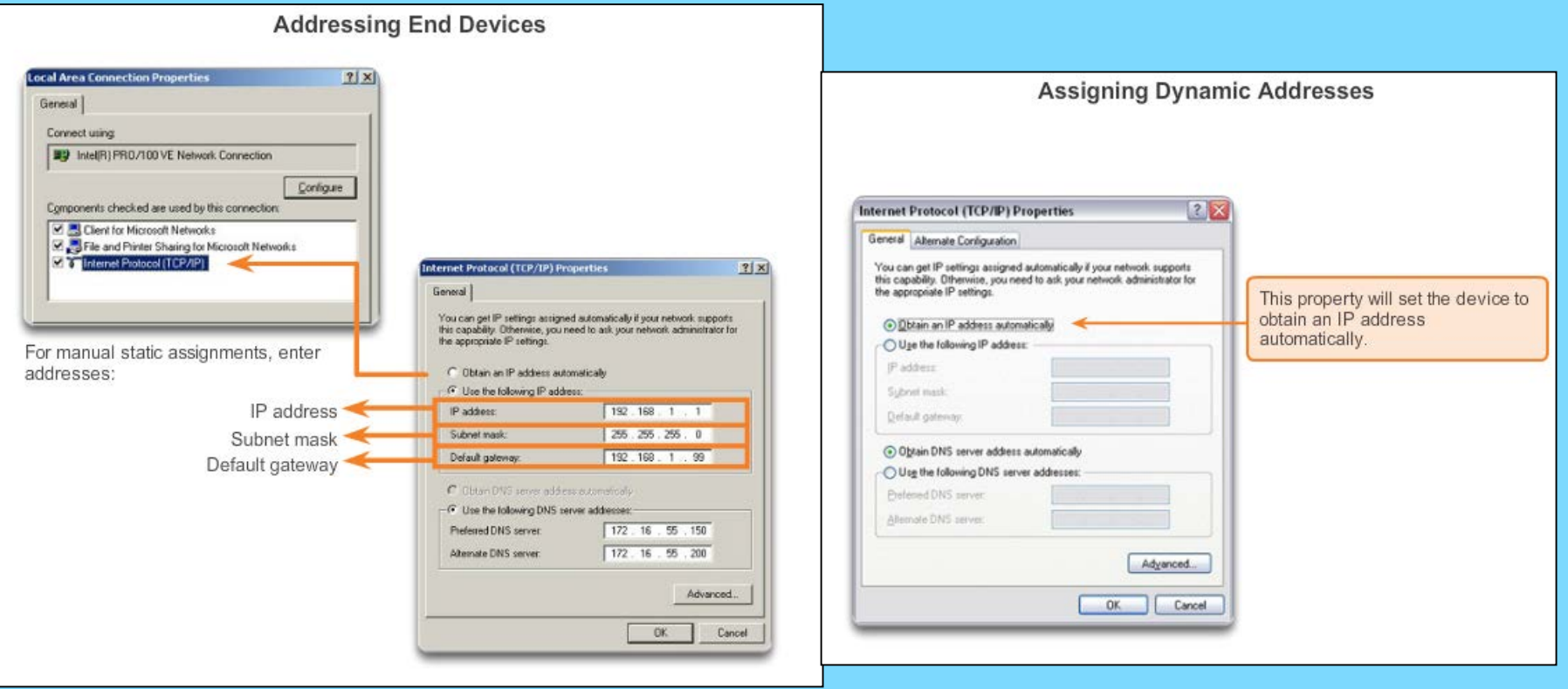

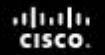

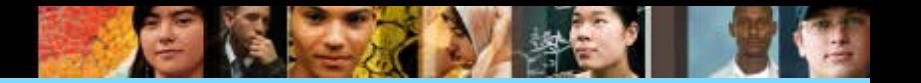

 $\frac{1}{2}$  ,  $\frac{1}{2}$  ,  $\frac{1}{2}$  ,  $\frac{1}{2}$  ,  $\frac{1}{2}$  ,  $\frac{1}{2}$  ,  $\frac{1}{2}$ 

20. If more than one device try to use one IP address, there will be a

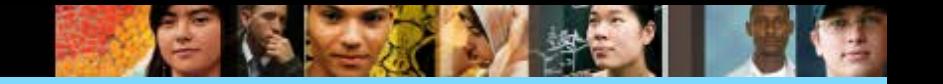

### 20. If more than one device try to use one IP address, there will be a IP conflict.

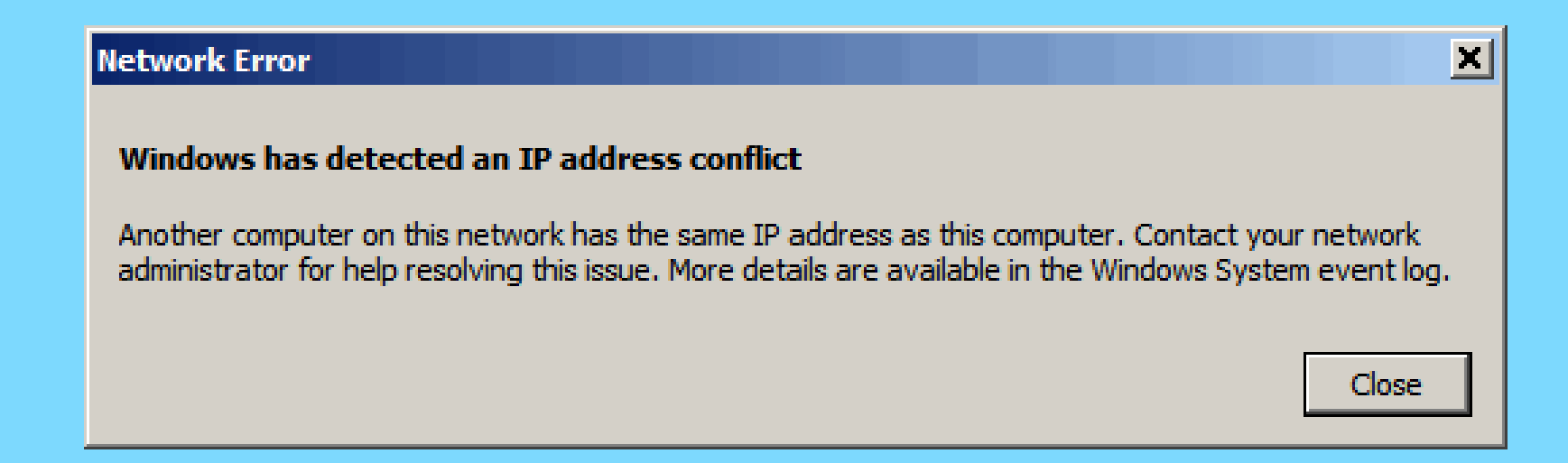

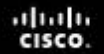

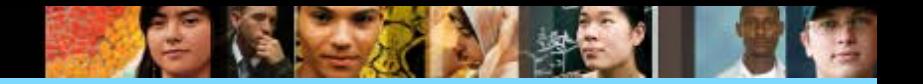

21. Loopback address is a special IP number

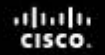

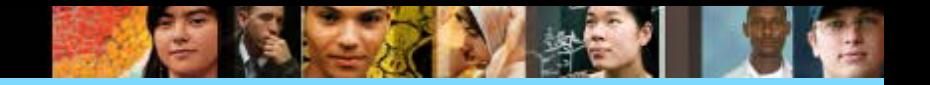

21. Loopback address is a special IP number 127.0.0.1

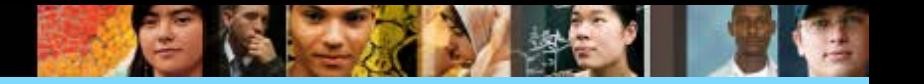

22. The loopback interface allows IT professionals \_\_\_\_\_\_\_\_\_\_\_\_\_\_without worrying about broken or corrupted drivers or hardware.

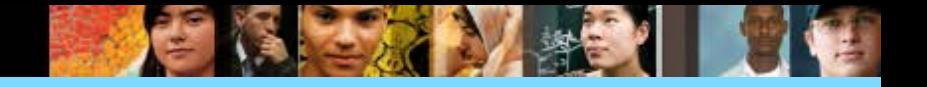

22. The loopback interface allows IT professionals to test IP software without worrying about broken or corrupted drivers or hardware.

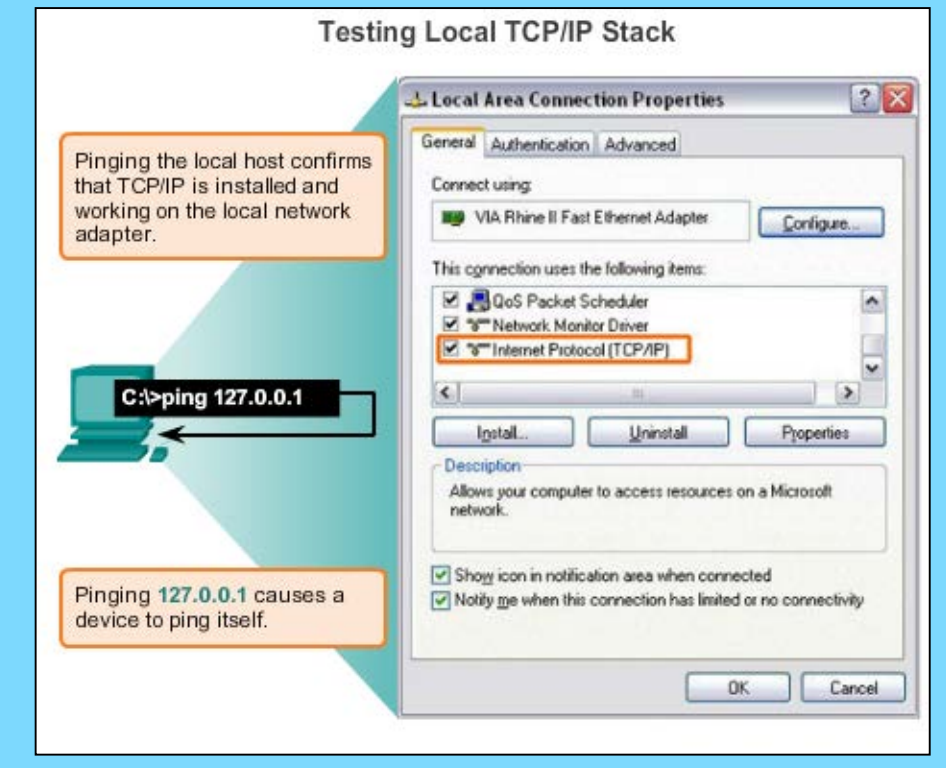